# ISSN 0265-2919 **80p** MAKING THE MOST OF YOUR MICRO

Q,

n **ORBIS** Publication

# **CONTENTS**

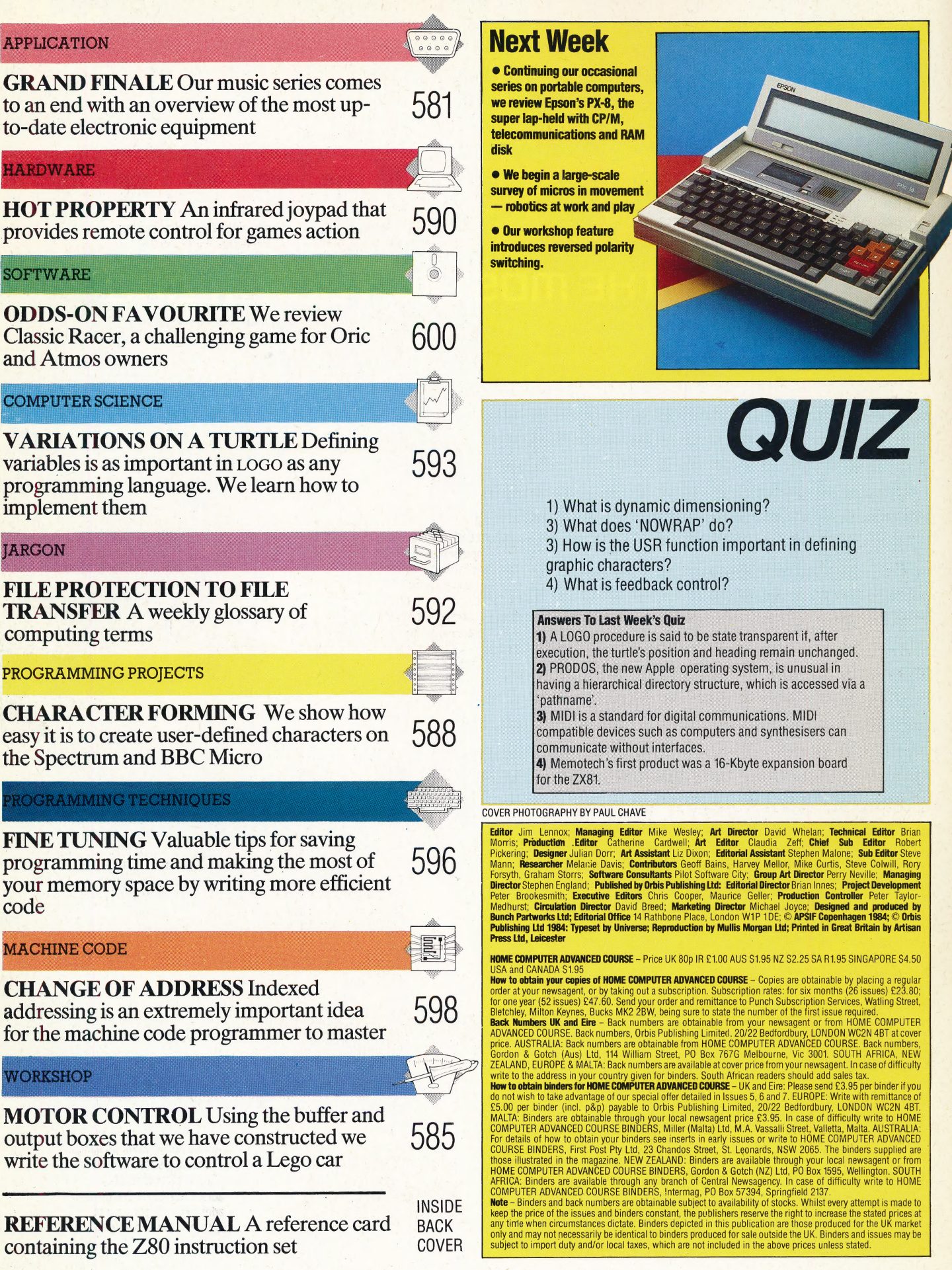

ł

Ņ.

 $\frac{1}{3}$ 

# **GRAND FINALE**

In this final part of the series, we look at some of the advanced systems that have appeared since electronic music began to incorporate digital technology. Many of these systems cost thousands of pounds, but | there are signs that, as research costs are recouped and competition increases, drastic price reductions are on the way:

The single most significant recent development in electronic music has been in the area of digital recording. Not only has sound recording quality improved immensely, but the whole meaning of the word 'recording' has changed to embrace a number of different techniques. If we now understand recording to mean 'the digital encoding of sound and its organisation into music', then we can begin to grasp what is happening to music in the 1980s.

Since the Second World War, sound recording on magnetic tape has been the norm, with formats ranging from the tiniest microcassette up to the large spools of 24-track tape used in professional recording studios. When a recording is made on magnetic tape, the minute particles of metal oxide on the tape surface become rearranged in complex patterns that are analogous to the sound waveforms they represent. As the tape passes the playback head of a recording device, these patterns are converted into chains of electrical voltages. These voltages are then fed to the loudspeakers, which reproduce the sound \_recorded on the tape.

Because the arrangement of particles may be fairly accurately judged in relation to the tape playback head, it is quite easy to find where a particular sound is on a piece of magnetic tape, so razor blades has become an important skill to be acquired by sound engineers. . the splicing and editing of tape with demagnetised

In digital recording, sound is encoded numerically along the tape, and the playback head becomes a digital-to-analogue converter. The loudspeakers are powered in the same way as before, but they use voltages generated by the D/A converter. Provided there is sufficient data for conversion, digital tape can produce reproduction that is greatly superior to that achieved with magnetic tape. And, as long as the data remains intact, the tape may be copied digitally hundreds of times with no loss of quality. With magnetic tape, however, each 'generation' of copying adds hiss and distortion to the recording.

This type of noise degradation has been a familiar problem for sound engineers for many  $\frac{3}{5}$ 

 $\Sigma$  courtes

**Fairlight CMI** 

The Fairlight CMI was one of the first computer: music: eee systems. The Fairlight's S/<br>systems. The Fairlight's S/ electronic system operating system is menu<br>driven, allowing a variety of<br>options from keyboard control

to waveform drawing. The machine also has the facility to produce hard copy printouts

7 1 1 1 1 1 1 1 1 1 1 1 1 1 1 1 1

The Synclavier from New England Digital is considered<br>one of the most advanced in<br>the world. Apart from the<br>usual synthesiser functions, the machine has the capacity to store up to 10 Megabytes of sound on disk

**Synclavier** 

**Elith Mannon Street** 

**ammana- RAY 1989 | Aah we Tape ' Xamaha KX5**<br>The Yamaha KX5<br>Interface provides a link between synthesisers and the Yamaha CX5, This device will also be used to interface the Yamaha MSX home computer when it arrives in the United Kingdom

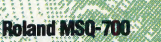

**Drumulator**<br>The Drumulator drum<br>machine from-Emu systems

There are also facilities to allow the insertion of additional ROMs that provide additional effects such as Latin.or African percussion.

THE HOME COMPUTER ADVANCED COURSE 581

TRITAT : Chas a memory capacity of :

The Roland MSQ-700 claimed to be the world's first MIDIcompatible sequencer. The MSQ-700 has a full range of **MIDI facilities and can store** up to 6,500 notes

e@ eer «

 $P_{\rm e}/N$ 

PO LPE ELLE LE LEE PEER LS PLOY EAP EEL IIE LEE ID ORELL LOD PEL ELES ODI I EEE DIE be for the STEP ay e

EE REPLIED EN EEN EEN EEN EEN EEN EE

#### Past Echoes

This piece is taken from 'New Atlantis', a vision of utopia written by Francis Bacon (1561- 1626) . His descriptions of sounds seem to predict the extraordinary power and versatility of today's electronic music

years. Now that this has been overcome, many top recording studios have installed 24-track digital tape recorders. Using these, the sound reproduction is so accurate that engineers find it impossible to ascertain whether a sound coming from the studio monitor speakers is played by a musician in the recording area or is produced by the playback of a digital tape. But new problems have emerged: it is no longer possible to 'see' where sounds are located on a digital tape, which makes editing more difficult, and splicing is becoming an outmoded skill. Another difficulty is 'studio noise', an unwanted and usually unheard characteristic of some audio equipment. Magnetic tape was not sensitive enough to register this, but digital recordings tend to pick it up.

While 24-track recording is still the prerogative of expensive studios, single-track digital recording of the same quality is available to any owner of a Betamax home video recorder. Video tape is a digital medium, and as such it can be used to encode any type of data. The Sony PCM (Pulse Code Modulator) is a unit that converts a Betamax video recorder into an audio tape recorder. This unit, which costs a few hundred pounds only, has the potential to make similarly sized analogue recorders obsolete.

Digital sound encoding, or *sampling*, is at the

# Trom Francis Bacon's THE NEW ATLANTIS, published in 1624:

 $\bigwedge$  fee have also Sound-Houses, wher wee practise and demonstrate all Sounds, and their Generation. Wee have Harmonies which you have not, of Quarter-Sounds, and lesser Slides of Sounds. Diverse Instruments of Musick likewise to you unknowne, somo sweeter than any you have: Together with Bells and Rings that are dainty and sweet. Wa represent Small Sounds as Great and Deepe; Likewise Great Sounds, Extenuate and Sharpe; Wee make diverse Iremblings and Warblings of Sounds, which in their Originall are Entire. Warepresent and imitate all Articulate Sounds and Letters and the Voices and Notes of Beasts and Birds. We have certaine Helps, which sett to the Eare do further the Hearing greatly. We have also diverse Strange and Artificiall Eccho's, Reflecting the Voice many times, and as it were Tossing it: And some that give back the Voice Lowder then it come, some Shriller, and some Deeper; Yea some rendring the Voice, Differing in the letters or Articulate Sound, from that they receive, wee have also meanes to convey Sounds in Trunks and Pipes, in strange Lines, and Distances.

heart of the Fairlight CMI (Computer Musical Instrument), one of the best known of the advanced systems. The Fairlight can sample any sound for a duration of up to two seconds, and it will then reproduce that sound across a pitch range of six octaves. Sampling is a real breakthrough in electronic music. For years, engineers and musicians have been trying to simulate the sound of strings or woodwinds by using synthesisers, and in some cases they have come very close to reaching their goal. But sampling will provide not only a remarkable reproduction of the sound of 'strings', it can produce the sound of a particular violin. Furthermore, in some cases, it can reproduce the sound of a particular player in a particular room. In the first article in this series, we saw how the *musique concrète* composers of the 1950s spent weeks splicing together tiny snippets of recorded tape, eventually producing large-scale pieces. The computer manipulation of samples would now enable a composer to produce similar results in minutes.

Seereaieaeeenemaneteae:

ed

# SAMPLING INSTRUMENTS

A sampling instrument like the Fairlight can overcome the natural limitations of musical instruments. For example, it is quite easy for a flautist to produce a warm, breathy tone quality at the lowest end of the flute's range. However, it is impossible for a player, no matter how skilled, to achieve this type of sound two octaves higher at the top end of the instrument's range — the physical design of the flute prevents this. A Fairlight user, on the other hand, can sample the low, breathy tone and then transpose it upwards by two octaves on the keyboard. The result will still sound like a flute, but it is a type of flute that cannot exist in the 'real' analogue world.

The Fairiight can supply a screen display of any of its sampled sounds, which are stored on 8in disks. Different characteristics of an individual sound may be examined in succession: it is often easier to tell what is 'wrong' with a particular sound by looking at it rather than listening to it. Many sounds need to be longer than their original two-second sample duration. By seeing how the different waveforms inside the sound are related, a point can be selected at which the sound could be made to start /ooping, or repeating. If the right point is selected, this will give the illusion of genuine continuity. Analogue sound doesn't behave like this, of course, so looping can give an unusual dimension to the music being produced.

The Fairlight user has two ways of inputting music, apart from playing in 'real time' at the keyboard. The first method, known as 'Page R', gives a five-line stave display, and the user enters notes onto the stave from the music keyboard. Any timing errors are 'tidied up' automatically by the computer in accordance with the metre or time

signature that the user has already specified. The second method is to use an MCL (music composition language). The Fairlight MCL demands that every note-event should be entered

via the alphanumeric keyboard, but it enables time and accentuation to be changed on a note-fornote basis. The Fairlight has an eight-voice capacity, so a user may enter eight different sequences, played by eight different sounds or 'instruments'. Each of these may be slightly out of  $time - by a matter of milliseconds - with the$ others, and the whole performance is coordinated by the Fairlight's internal clock.

It may well be asked what use it is for music to be performed in this 'inaccurate' way, especially by a computer. The answer is that people never play exactly in time, and one of the elements of performance — especially among jazz and some classical players — is the way in which a musician may 'bend' musical time when executing a passage. An operating system like the Fairlight provides a way in which certain styles of performance can be simulated. These simulations can be used in experimental and research work, just as computer simulations are used in the design of car bodies, aircraft wings and Space Shuttle heat-shields. .

Many musicians are justifiably concerned that instruments such as the Fairlight will replace people, especially as the simulating capacity of such equipment develops. Groups like Wang Chung, Duran Duran and Culture Club use Fairlights as part of their production process, and it is often impossible to tell what is actually being played and what is Fairlight-performed. However, once a user gets to know the operating system, it becomes clear that the Fairlight is much more than just an expensive mimicking device. It is a genuinely new musical instrument, and has a potential that is still largely unexplored.

Although it is the best known, the Fairlight is not the only such instrument available. At twice the price of the Fairlight, the Synclavier system (costing around  $£30,000$ ) has similar facilities, but on a larger scale. Data is stored using hard Winchester disks with a 40 megabyte capacity. An entire album could be produced and recorded within the Synclavier system itself, making an advanced 24-track digital machine completely unnecessary.

present, all the available sampling instruments have one thing in common  $-$  they reproduce the sampled sound as close to the original as possible, ' unless the user has intervened to make a specific competent player does this almost without thinking. The next step for sampling instruments would therefore be to produce a 'player-<br>responsive' system.

The Kurzweil, which is still a prototype, incorporates a pattern-recognition program. This means that when a note is played on the music keyboard a number of different samples are scanned, and characteristics from each sample are combined to produce the individual sound. The type of characteristics selected should reflect the way in which the music is played. Such a system would increasingly resemble the character and feel of a real acoustic instrument. The only difference is that no one upright or grand piano is exactly like another. All Kurzweil CMI 'pianos' will be identical in character and feel — unless users develop a method of writing their own 'character and feel' software.

A system even more advanced than the Fairlight, Synclavier and Kurzweil combined is rumoured to be under development by Lucasfilm the company responsible for Star Wars. Called the ASP (Audio Signal Processor), this is expected to incorporate every type of musical digital sound facility that is presently available only in a large music studio complex into one operating system. So, just as the computers and synthesisers of the 1950s took up space equivalent to the area of several rooms and yet now occupy only a desktop, we can expect the recording studio of the future to be a portable package.

The incorporation of digital technology has not been confined solely to sound-generating systems and devices. Modern recording studios usually include a number of sound-treatment units as part of their basic equipment. An example is the reverberation unit. Music is routed through this

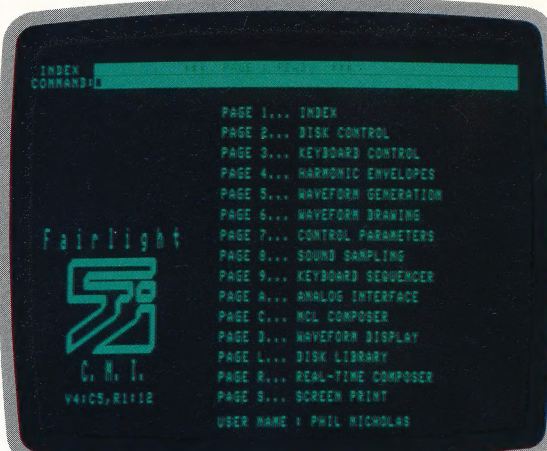

#### Fairlight MCL

The music composition language used by the Fairlight CMI is menu-driven, so choices are made from clear, thorough menus on the screen. The waveforms displayed on page 584 were generated with a list of sound parameters in data statements, similar to a BASIC listing, then displayed and printed out using commands from the menu

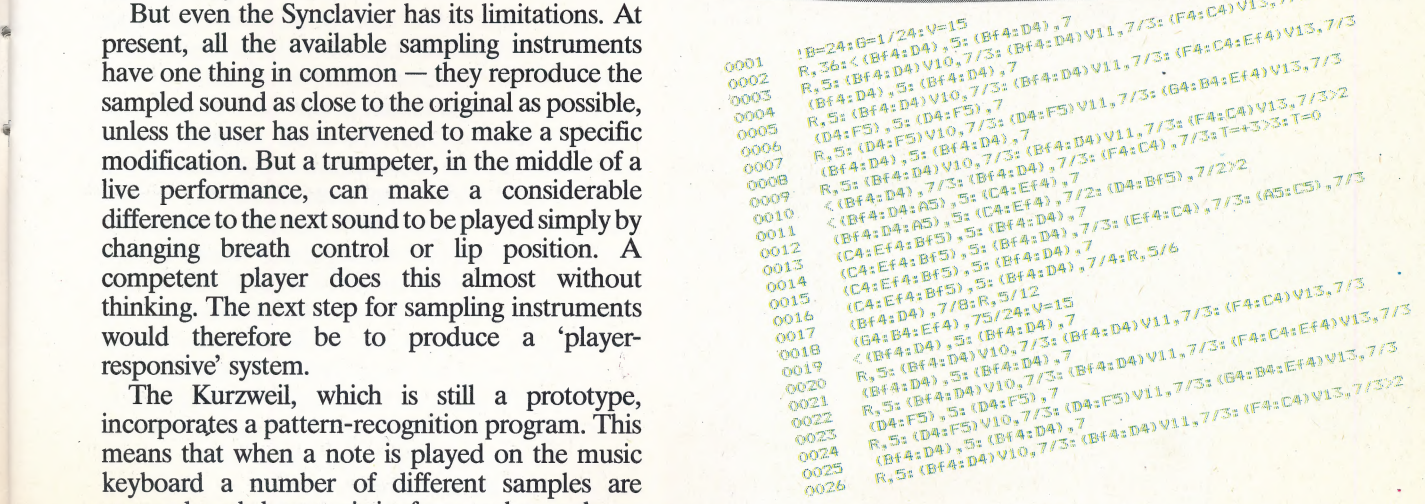

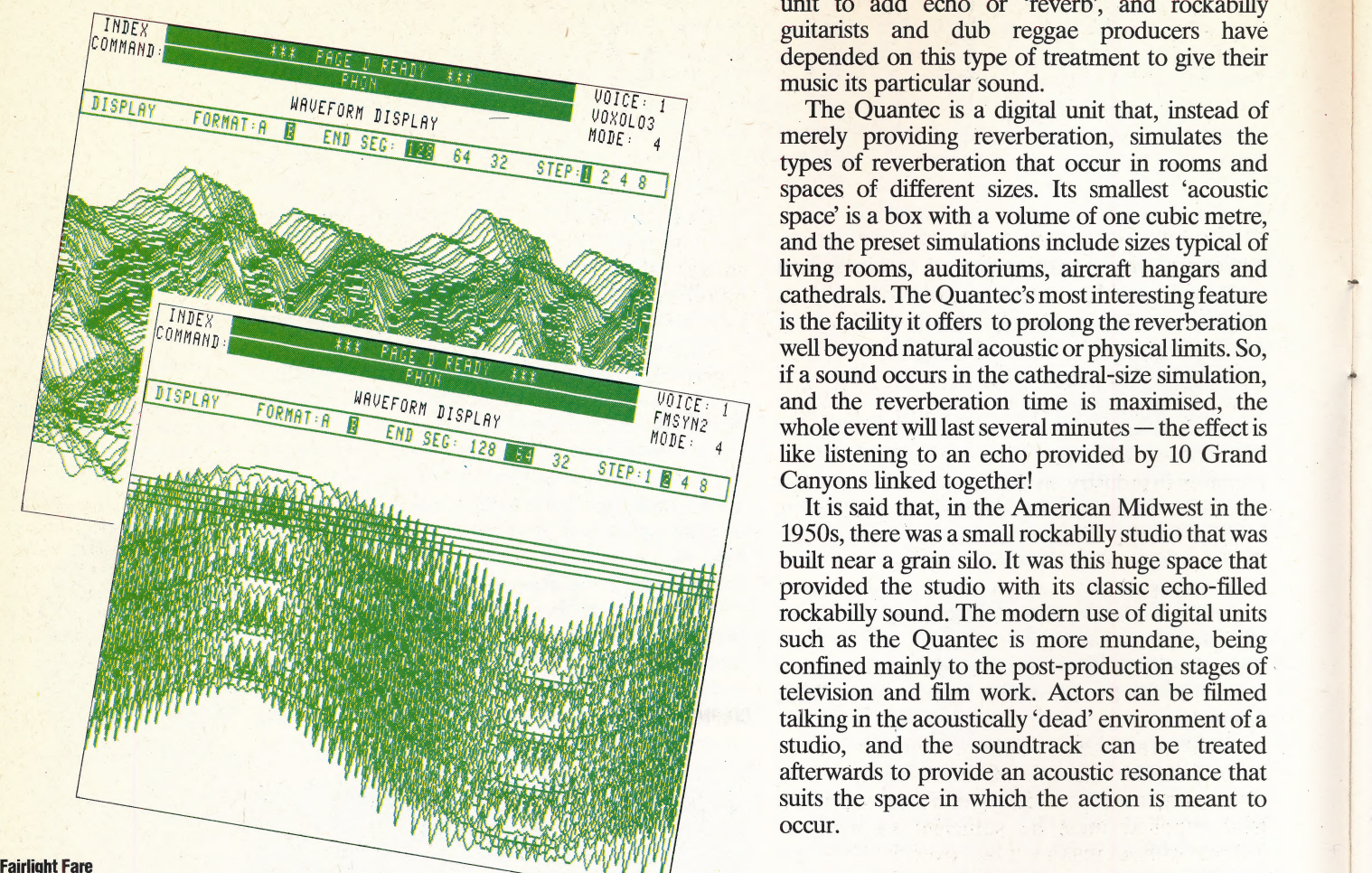

These waveform displays were sampled sound. These These waveform displays were sampled sound. These<br>created and printed on a waveforms are produced by **HUMAN' VALUES** pattern generated by the instance, and a trumpet in the

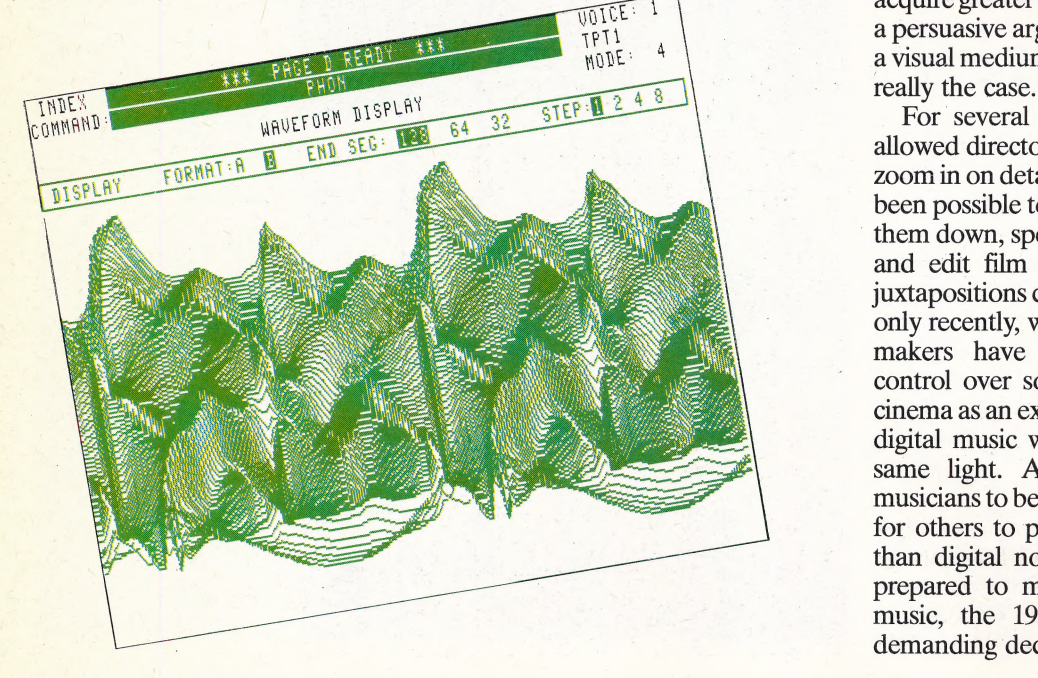

584 THE HOME COMPUTER ADVANCED COURSE

unit to add echo or 'reverb', and rockabilly guitarists and dub reggae producers have depended on this type of treatment to give their music its particular sound. |

The Quantec is a digital unit that, instead of merely providing reverberation, simulates the types of reverberation that occur in rooms and spaces of different sizes. Its smallest 'acoustic space' is a box with a volume of one cubic metre, and the preset simulations include sizes typical of living rooms, auditoriums, aircraft hangars and cathedrals. The Quantec's most interesting feature is the facility it offers to prolong the reverberation well beyond natural acoustic or physical limits. So, if a sound occurs in the cathedral-size simulation, ~ and the reverberation time is maximised, the whole event will last several minutes — the effect is | like listening to an echo provided by 10 Grand Canyons linked together!

It is said that, in the American Midwest in the. 1950s, there was a small rockabilly studio that was built near a grain silo. It was this huge space that provided the studio with its classic echo-filled | rockabilly sound. The modern use of digital units such as the Quantec is more mundane, being confined mainly to the post-production stages of television and film work. Actors can be filmed talking in the acoustically "dead' environment of a | studio, and the soundtrack can be treated afterwards to provide an acoustic resonance that | suits the space in which the action is meant to  $\text{occur.}$  . The contract of the contract of the contract of the contract of the contract of the contract of the contract of the contract of the contract of the contract of the contract of the contract of the contract of t

Fairlight CMI music system. The digitising the actual sounds of a Many people, musicians and non-musicians alike, first is an example of a sine wave human voice, in the second feel that digital technology applied to music has a Pattern generated by the displays are three deleterious effect. They argue that this music is and a temperature of three deleterious effect. They argue that this music is (page 561). This sound was dimensional', or topographical, created and performed in such an artificial manner fabricated by mixing waveforms representing the changes in the that the real 'human' values of spontaneity and electronically. The other composition of each sound over expressiveness are being left behind in the rush to printouts are examples of the time acquire greater degrees of technical control. This is<br>a persuasive argument, but it is worth considering a persuasive argument, but it is worth considering<br>a visual medium — the cinema — to judge if this is

> For several decades, cinema technology has allowed directors to shoot scenes from any angle, 4 zoom in on detail and pan across large areas. It has been possible to repeat sequences of images, slow them down, speed them up, run them backwards, | and edit film so that the most unlikely visual juxtapositions can occur within a split-second. It is | only recently, with digital technology, that musicmakers have begun to exercise comparable control over sound. Most people would accept cinema as an expressive medium, so it is likely that digital music will eventually be regarded in the same light. At present, it is easy for some musicians to be over-awed by the possibilities, and for others to produce music that has little more than digital novelty value. For those musicians prepared to meet the challenge of electronic music, the 1980s should be an exciting and demanding decade.

# MOTOR CONTROL

In the last part of the Workshop series we looked at the construction of an interface that will enable us to control low voltage devices and considered the principles of motor control. Now we look at the software required to switch motors and develop a simple feedback control system.

Microprocessor control of external devices is now common in industry, its applications ranging from counting bottles on a conveyor belt to welding car bodies. The principles of all control systems are, firstly to input data from the outside world in a form acceptable to a microprocessor system; secondly to analyse that data; and thirdly to instigate external actions based on that analysis. If these three activities are repeated in a continuous cycle then we have a system known as feedback control.

To illustrate the principle of feedback control let us take the example of simmering a pan of soup on a stove. in order to cook the soup, the heat supplied must be sufficient to make it bubble, without making it boil over the lip of the pan. If we were to carry out this task ourselves, we might initially apply maximum heat to the pan until the soup started to bubble and then turn it down until the soup was simmering. If at any time the soup started to boil we would lower the heat further. In doing this sort of operation we monitor the state of the soup visually; analyse what we see; and take the appropriate action. We would repeat these actions until the soup was cooked. A microcomputer could control the cooking of the soup in a similar, but not identical way. The main differences would be in the way that the soup's state was monitored. Whereas we are able to look at the soup and make an assessment using our experience, a computer system would have to use another method based upon easily determined physical properties, such as temperature. Before the soup-monitoring was computerised, someone would need to carry out initial experiments to determine' what temperature corresponded to an even simmer, \_and at which temperature the soup would boil over. From then on however, the computer could take over the job, provided that the appropriate devices were available to monitor temperature and regulate the heat.

Motors can be controlled in several ways using the buffer box (see page 546) and low voltage output box (see page 574) that we have constructed. A Lego or electric train set motor is ideal to test the software that we shall design. We need only to ensure that the motor we connect to the output box has'a voltage rating equal to or greater than the input voltage from. the transformer. Connecting the two motor terminals to line 0 of the output box, we can switch the motor on and off using the 'Z' and 'X' keys on the keyboard. |

# BBC MICRO

10 REM BBC SIMPLE MOTOR 20 DDR=&FE62:DATREG=&FE60 30 ?DDR=255:REM ALL LINES OUTPUT 40 ?DATREG=0:REM MOTOR OFF 90 REPEAT 60 AS=INKEYS(1):REM KEYPRESS? 70 IF AS="Z" THEN ?DATREG=1:REM TURN ON 80 UNTIL AS=\*X" 90 ?DATREG=0:REM TURN OFF

## COMMODORE 64

10 REM CBM64 SIMPLE MOTOR 20 DDR=96579:DATREG=56577 30 POKEDDR,255: REM ALL LINES OUTPUT 40 POKEDATREG,O:REM MOTOR OFF 50 GETAS: IFAS  $<$   $>$  "Z" and AS $<$   $>$  "X" then 50:REM AWAIT KEY 60 IF AS="Z" THEN POKEDATREG,1:GOTO50 70 IF AS="X" THEN POKEDATREG,0:END

# **Exercises**

We can now design some elegant control experiments that rely on input and output using the buffer box and low voltage output box. The sensors referred to in the following experiments can be pressure sensors or 'reed' switches operated by a small magnet. Such devices are easily obtainable from electrical and electronics suppliers at low cost. Heat-sensitive switches operate by making an internal contact between the terminals when a certain temperature is reached and can be similarly obtained.

1) Write a program to make a vehicle run backwards and forwards between two sensors laid in its path.

2) Write a program to make a vehicle stop directly over a sensor, reversing back to it if necessary.

3) Write a program to keep a beaker of water between 70° and 100°C using a low voltage water heater and two heat-sensitive switches.

4) Write a program to calculate the speed in metres per second of a vehicle travelling between two points. (You will need to know the distance between the points and record the time taken to travel the distance.)

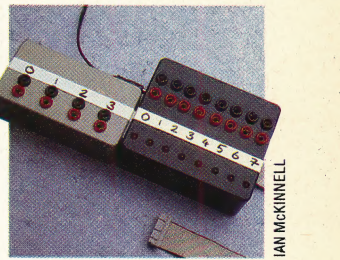

Put Out More Buffers The buffer box, our first construction, is intended to protect the computer's circuitry from excessive input or output currents. Its independent power supply drives the output box the more recent project — and . allows software-controlled switching of the 12v output

We can control the direction of the motor by connecting the motor terminals to adjacent lines on the output box. The diagram shows these connections. We shall also use a simple make/ break type switch, connected to line 7 of the buffer box to control the direction.

In the following program a value of 1 in the. data register causes current to flow one way through the motor. Placing a value of 2 in the data register will cause the current to flow in the reverse direction. The program repeatedly tests line 7 and only places a 2 in the data register when the line is set low (i.e. the switch is closed). In this way, the closing and opening of the switch controls the motor's direction. This is a very simple example of a feedback control system.

### **BBC MICRO**

10 REM BBC DIRECTED MOTORS 20 DDR=&FE62:DATREG=&FE60 30 ?DDR=127:REM LINE 7 INPUT 40 ?DATREG=0:REM TURN OFF 50 AS=GETS:REM AWAIT KEYPRESS 60 REPEAT 70 AS=INKEYS(1) 80 IF (?DATREG AND 128)=0 THEN DIR=2 ELSE DIR=1 90 ?DATREG=DIR 100 UNTIL AS="X":REM PRESS X TO END 110 ?DATREG=0:REM TURN OFF

# **COMMODORE 64**

10 REM CBM64 DIRECTED MOTORS 20 DDR=56579:DATREG=56577 30 POKEDDR,127:REM LINE 7 INPUT 40 POKEDATREG,0:REM ALL OFF 50 GETAS:|IFAS=" >THEN50:REM AWAIT KEYPRESS 60 GETAS 70 IF (PEEK(DATREG)AND128)=OTHENPOKEDATREG, ~ 2:G0T090 | 80 POKEDATREG, 1  $90$  IFAS $<$   $>$  "X"THEN60 100 POKEDATREG,0:REM TURN OFF

In addition to being able to control the direction of motors, we can also control their speed directly from the output box. This does not require complicated devices, such as digital-to-analogue converters to control the supply to the motors. Instead we can send pulses to the motor, turning it on and off in rapid succession. If we do this fast enough, the motor will appear to rotate continuously; the interval between each pulse determining the speed at which the motor turns. In order to program this, all we require is a pair of delay loops of adjustable length, within a larger repetitive structure, to determine the length of time that the motor is on and off during each cycle.

# **BBC MICRO**

10 REM BBC VARIABLE MOTOR CONTROL 20 DDR=&FE62:DATREG=&FE60:SPEED=30 30 ?7DDR=255:REM ALL OUTPUT 40 ?7DATREG=0:REM ALL OFF 50 AS=GETS;REM AWAIT KEYPRESS 60 REPEAT 70 AS=INKEYS(1) 80 2DATREG=0:REM TURN OFF 90 FORI=1T0(100-SPEED):NEXT:REM DELAY 100 ?DATREG=1:REM TURN ON | 110 FORI=1T0 SPEED:NEXT:REM DELAY 2 120 IF AS="D' THEN SPEED=SPEED-5 130 IF AS="Z' THEN SPEED=SPEED+5 140 UNTIL A\$="X" 150 ?DATREG=0:REM TURN OFF

# COMMODORE 64

10 REM CBM64 VARIABLE MOTOR CONTROL 20 DDR=56579:DATREG=56577:SPEED=30 30 POKEDDR,255:REM ALL LINES OUTPUT 40 POKEDATREG,0:REM TURN OFF 50 GETAS:IFAS=\* "THEN50:REM AWAIT KEY 60 GETAS 70 POKEDATREG=0:REM TURN OFF 80 FORI=1T0(100-SPEED):NEXT:REM DELAY 1

**OUTPUT BOX BUFFER BOX TO USER PORT** 0000000 6666666 **TO TRANSFORMER SWITCH** 

#### **Four Wheel Drive**

The two boxes share the data bus and power supply through their minicon ports; if each box is built with a socket and a plug, then boxes can be connected in chains, 'piggyback' fashion.

The car has one 12v DC motor, supplied from the output box, and switched by bit 7 of the buffer box. The polarity of the outputs can be reversed under software control, driving the car forward and backward

JONES KEVIN

**JONES** 

# FEEDBACK CONTROL/WORKSHOP

# 90 POKEDATREG=1:REM TURN ON 100 FORI=1TOSPEED:NEXT:REM DELAY2 110 IFAS="D"THENSPEED=SPEED-5 120 IFA\$="Z"THENSPEED=SPEED+5 130 IFAS<>"X"THEN60 140 POKEDATREG, 0: REM TURN OFF

In this program the variable SPEED is used to determine the length of each delay loop. The loop code is such that as one delay increases, the other decreases and vice-versa. DELAY 1 determines the period when the motor is off and DELAY 2 the period when the motor is on. For large values of SPEED, the first delay is short and the second is long, making the motor turn more quickly. Smaller values of SPEED will produce longer periods when the motor is off during each cycle, making the motor appear to turn more slowly. The pulsing effect that the program has can be observed in the flicker of line 1's LED.

#### So Far, So Good

Driving wire guided toy cars around on the floor may not seem an enormous return on the effort and capital invested, but building and programming even these simple artefacts has introduced us to the reality of electronic and electromechanical construction, and demonstrated some of the problems and opportunities involved in making software interact with the real world

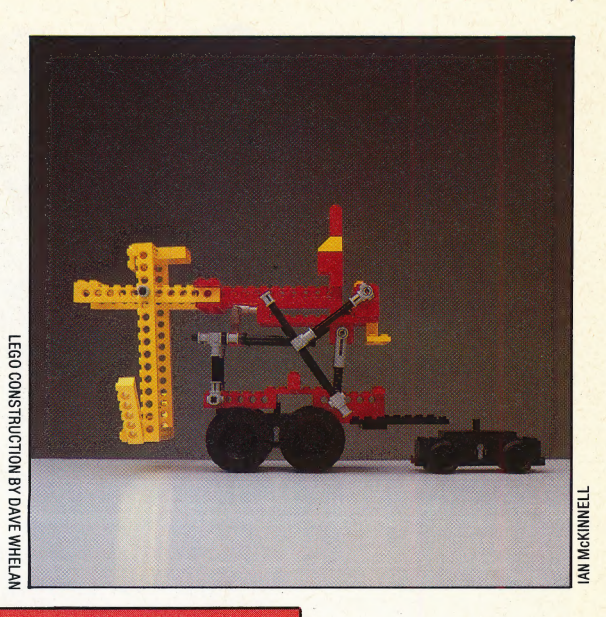

# **Exercise Answers**

1) Assuming that the sensors are connected to lines 6 and 7, and the motor is connected between the positive terminals of lines 0 and 1:

- 10 REM BBC VERSION 3.
- 20 DDR=&FE62:DATREG=&FE60 30 ?DDR=63 : REM LINES 6&7 INPUT
- 40 forward=1:reverse=2
- 50 ?DATREG=forward
- 
- 60 FORI=1TO2000:NEXTIREM DELAY<br>70 REPEAT UNTIL(7DATREG AND192)()192
- 
- 80 PDATREGENeverse
- 90 FORI=ITO2000;NEXT REM DELAY<br>100 IF(FORTREG AND192)()192 THENSO<br>ELSE GOTOJOO
- 

10 REM CBM 64 VERSION 3.1

- 20 DDR=56579:DATREG=56577
- 30 POKEDOR, 631REM LINES 6&7 INPUT
- 40 FW=1:RV=2
- 50 POKE DATREG, FW
- 60 FOR1=1T01000 INEXTIREM DELAY
- 70 IF (PEEK (DATREG) AND 192) = 192THEN70
- SØ POKE DATREG, RV
- SØ FORI=1TO1000:NEXT:REM DELAY 100 IF (PEEK (DATREG) AND 192) () 192THEN50 110 6070100

# 3) Assuming that the 40 and 70 degree sensors are connected to lines 6 and 7 respectively, and the heater is attached to line 0:

- 10 REM BBC VERSION 3.3
- 20 DDR=&FE62:DATRES=&FE60
- 30 PODR=63 REM LINES 6&7 INPUT
- 40 REPEAT
- 50 A\$=INKEY\$(1)
- 60 ?DATREG=1:REM TUPIN ON HEATER
- 
- 70 REPEAT<br>80 UNTIL (7DATREG AND192)=0:REM 70 DEG
- 10 STATES-01RES MOTES-SANDITIONS
- 
- 110 UNTIL AS()"":REM KEYPRESS
- 10 REM CBM 64 VERSION 3.3
- 20 DDR=56579:DATREG=56577 30 POKE DRR, 631REM LINES 667 INPUT
- 40 GET A\$
- 50 PDATREG=11REM TURN HEATER ON<br>60 IF (PEEK (DATREG)AND192) (OBTHEN60
- 
- 78 POKE DATREG, 8:REM HEATER OFF<br>80 IF (FEEK(DATREG)AND192)(>192THENG0
- 
- 90 IF ASS" "THEN40
- 50 direction=forward 50 REPEAT 70 PDATREG=0IREM OFF 80 FORI=1TO(100-speed) : NEXT 90 ?DATREG=direction 100 FOR1=1TOspeed:NEXT 110 UNTIL (?DATREG AND128)=0:REM SWITCH 120 FOR1=1TO1000:NEXT:REM DELAY 130 REM TEST FOR OVER PAD 140 IF (70ATREG AND128)=0THEN?DATREG=0: END 150 REM REVERSE SLOWLY 160 speed=21direction=reverse:GOTO60
- 10 REM CBM 64 VERSION 3.2
- 20 DDR=56579:DATREG=56577
- -
- 
- 
- 
- 90 FORI=ITOSPINEXT
- 
- 
- DATREG, Ø:END
- 130 REM REVERSE BACK SLOWLY<br>140 SP=2:DR=RV:GOTO60
- 

### 4) Assuming that the first switch is on line 6 and the second is on line 7:

- 10 REM BBC VERSION 3.4
- 20 DDR=&FEE2:DATREG=&FE60:DISTANCE=1
- 30 ?DDR=63
- 40 REPEAT UNTIL (PDATREG ANDG4)=0
- 50 PDATREG=
- SO TIME=0:REM START TIMER
- 70 REPEAT UNTIL (?DATREG AND128)=0<br>80 PRINT"SPEED="DISTANCE/(TIME/100)
- 
- 90 ?DATREG=0
- 10 REM CBM 64 VERSION 3.4
- 20 DDR=56579:DATREG=56577:DS=1
- 30 POKE DDR,63
- 40 IF (PEEK (DATREG) AND64) <> 0THEN40
- 50 POKE DATREG, 1
- 
- 00 THE LINES STAT TIMER<br>70 IF (PEEK (DATREG) AND 128) (20THENGO<br>80 PRINT "SPEED="DS/((TI-T)/60)
- 
- 90 POKE DATREG.0

# 10 REM REC VERSION 3.2<br>20 DDR=&FE62:DATREG=&FE60 30 200R=127:REM LINE 7 INPUT 40 speed=30:forward=1:reverse=2

2) Assuming that the sensor connects to line 7 and the motor connects between lines 0 and 1:

- 30 POKE DDR, 127 IREM LINE 7 INPUT
- 40 SP=30:FW=1:RV=2
- 50 DR=FW
- 60 POKE DATREG, 0: REM OFF
- 70 FOR I=1TO (100-SP) INEXT
- 80 POKE DATREG.OR
- 
- 
- 100 IF (PEEK (DATREG) AND 128) <> > 0THEN50<br>110 FOR I=1TO1000 (NEXT (REM DELAY)<br>120 IF (PEEK (DATREG) AND 128) =0THENPOKE
- 
- 

## THE HOME COMPUTER ADVANCED COURSE 587

# CHARACTER<br>FORMING

We have looked at how to define your own characters on the Commodore, here we provide two programs for the BBC Micro and the Spectrum. Both machines have an area of memory reserved for the user's characters, which makes character generation a far simpler exercise.

The Spectrum's approach to user-defined characters is typically matter-of-fact: 168 bytes at the top of memory are dedicated by the operating system to the user's character definitions (though this memory can be used for other purposes, such as storing machine code programs or data). This space allows 21 character definitions to be stored, and the operating system attaches a CHRS value in the range 144 to 164 to each definition. The characters so defined are regarded by the machine as the characters 'a' to 'u' in graphics (G) mode. The user-defined graphics (UDG) system variable (address 32600) points to the first byte of the dedicated memory area, but you don't have to do complicated sums with this variable to find the Start address of a character definition. The

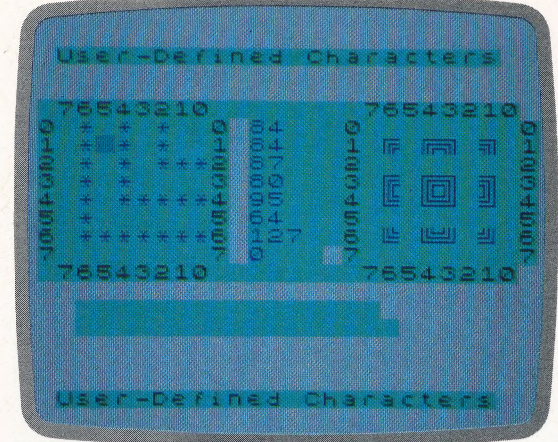

#### Spectrum

command LET address=USR "A' returns the address of the first byte of the definition of the character inside the quotes.

Comparing the length and structure of the Commodore and Spectrum lists demonstrates the relative ease of use of the Spectrum's methods.

The program is a straightforward translation of the Commodore version (see page 572). The Spectrum's normal cursor keys (shifted 5, shifted 6, etc.) control the edit cursor, and the unshifted 6,  $7$  and  $8$  keys are the command keys — toggle a cell, change the edit character, and place a character in. the text window. The exclamation mark is the exit command.

When you have defined your new characters,

you can SAVE the UDG area by the following command:

SAVE "udgfile' CODE (USR "A"), 168

and reload it thus:

LOAD "udgfile" CODE

The BBC Micro's treatment of user-defined graphics is similar, at first. glance, to the Spectrum's. The 256 bytes between &0COO and &OCFF are reserved for the definitions of the ASCIlI-coded characters 224 to 255. If the character set is imploded (see The BBC Advanced User Guide, page 136) then those definitions are also applied to the ASCII codes 128 to 159, 160 to 191 and 192 to 223. In the exploded state, the entire printable character set (from CHR\$(32) to CHR\$(255)) can be redefined, but at the cost of user RAM. For most purposes, a maximum of 32 special characters should suffice.

The program functions are the same as in the Commodore and Spectrum versions. The arrow keys control the cursor, and the function keys, f1 to £3, access the toggle, redefine and place commands. As before, the exclamation mark, '!', is the program terminator.

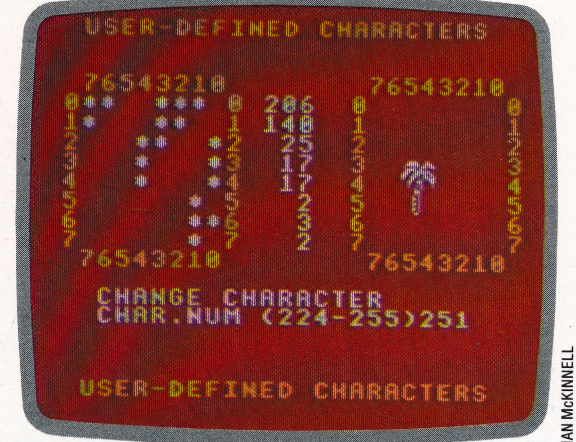

# BBC Micro

Notice the OS calls at lines 70 and 180: these disable and enable the COPY functions so that the arrow keys can be used in the program; if you quit the program other than through the '!' command, you must type \*FX4,0 at the start of a new line to reenable the editing keys.

»

a

The BBC Micro does allow you to use VDU23 to define characters, but in this case it is simpler to calculate the relevant addresses and then PEEK and POKE them individually.

You can SAVE your special characters thus:

"SAVE "filename' OCOO OCFF

and reload them thus:

~\*LOAD""

USER-DEFINED CHARACTER GENERATORS/**PROGRAMMING PROJECTS** 

 $\frac{1}{2}$ 

 $\frac{0}{0}$ 

# **Spectrum BBC Micro** Frame Research and the Section of the SP REM AND SPECT AND SPECT TO REM AND NOT CREAM SPECT AND NOT CONSUMED TO SPECT A 130 OCC SUB 2000 CREAM with the SPECT AND NOT CHOOP OF THE SPECT AND NOT CONSUMED TO SPECT A 150 OCCUP 4040 PRINT AT rpos+r0, cpos+c0; d\$ 3450 ENDPROC<br>
3490 ENN\*\*\*\*\*\*\*\*\*\*\*\*\*\*\*\*\*\*\*\*\*\*\*\*\*\*<br>
3500 DEFPROCMOVecursor(Key)<br>
3501 REM\*\*\*\*\*\*\*\*\*\*\*\*\*\*\*\*\*\*\*\*\*\*\*\*\*<br>
3525 NY=RPOS+OFST(2,Key)<br>
3540 IF NY)=1 AND NY(=RL THEN<br>
RPOS=NY ELSE PROCNU11Key<br>
3560 IF NY)=1 AND NY(=CL 3450 ENDPROC **REM\*\*\*\*\*** 4060 LET b(rpns,cpns)=tg<br>4120 LET beress cpns)=tg<br>4120 LET pe=PEEK (mpns+rpns)<br>4140 LET pe=pe+(tg\*2-1)\*(2^(8-cp  $\overline{21}$ 22 REM\* U<br>50 MODE 1  $OS()$ 4000 DEFPROCtoggle\_a\_cell<br>4001.REM\*\*\*\*\*\*\*\*\*\*\*\*\*\*\*\*\*\* 4828 TG=1-BD(RPOS,CPOS)<br>4828 TG=1-BD(RPOS,CPOS)<br>4825 Y=RPOS+R0:X=CPOS+C0<br>4840 PRINTTAB(X,Y)D\$(TG)<br>4860 BD(RPOS,CPOS)=TG 4128 PE=P(MPOS+RPOS)<br>4148 PE=P(MPOS+RPOS)<br>4148 PE=PE+(T0\*RPOS)=PE<br>4288 PRINTTAR(C8+C9,R8+RPOS)PE<br>4288 PRINTTAR(C8+C9,R8+RPOS)PE rs=3500: LET command=3000: LET<br>1220 EET 500: LET<br>1220 EET 10=4: LET c0=3: LET rl=<br>8: LET cl=9: LET c<sup>1</sup>=16<br>1230 LET black=0: LET o<sup>1</sup>=16<br>1230 LET black=0: LET blue=1: LE<br>1240 PAPER cyan: INK black<br>1250 LET z\$="User-Defined 4220 PROCupdate\_text<br>4300 ENDPROC 4499 REM\*\*\*\*\*\*\*\*\*\*\*\*\*\*\* 4600 LET cn=CODE (e\$)+79<br>4610 IF cn>164 THEN LET cn=cn-3 20,4;x\*<br>
T  $r0$ <sub>5</sub>CO<sub>1</sub> (17 x\*) 75433210\*: PRINT A 2<br>
T  $r0$ <sub>5</sub>CO<sub>1</sub> x\*: PRINT TAB CO+ofix\* ELASH O;<br>
T  $r0$ <sub>5</sub>CO<sub>1</sub> x\*: PRINT TAB CO+ofix\* ELASH O;<br>
1270 PRINT AT rO+cl<sup>1</sup>1,cO<sub>1</sub> x\*: PR 4630 PRINT AT rO+rl+4,cO+2;<br>
1290 1300 PENT 17.0012111111100101 5000 REM \*Place a char<br>
132\*<br>
1310 NEXT respectively.<br>
1440 DATA -1,+1,0,0<br>
1440 DATA -1,+1,0,0<br>
1440 DATA -1,+1,0,0<br>
1440 DATA 0,0,+1,-1<br>
1440 DATA 0,0,+1,-1<br>
1440 DATA 0,0,+1,-1<br>
1440 DATA 0 6000 DEFPROCdisplay\_character<br>6000 DEFPROCdisplay\_character 0000 DETAINMENT PRODUCED AND THE SERVE THAT AND RESERVED AND RESERVED AND RESERVED THAT AND RESERVED THAT AND RESERVED THAT AND RESERVED THAT AND RESERVED THAT AS A SAMPLED PRINT THAT A SAMPLED THAT A SAMPLED THAT A SAMPLE 1520 \*KEY1"T" 1540 \*REF2-P<br>1660 REM\*\*\*INIT TEXT WINDOW\*\*<br>1620 FOR R=1 TO RL<br>1640 FOR R=1 TO RL<br>1640 FOR C=1 TO PL<br>1660 TX(R,C)=32<br>1680 NEXT C,R 6140 RETURN<br>6499 REM \*\*\*\*\*\*\*\*\*\*\*\*\*\*\*\*\*\*\*\*\*\*\*\*\*\*<br>6500 REM \*\*\*\*\*\*\*\*\*\*\*\*\*\*\*\*\*\*\*\*\*\*<br>6501 REM \*\*\*\*\*\*\*\*\*\*\*\*\*\*\*\*\*\*\*\*\*<br>6520 FOR c=1 TO 8: LET x=c0+c+of<br>6560 PENN AT y,x;CHR\$ (t(r,c))<br>6600 RETURN<br>6600 RETURN 1880 NEXT 0, N<br>1800 RPOS=1:CPOS=1:CN=224<br>1805 PROCdisplay\_character 1805 PROCdisplay\_character<br>1996 ENDPROC<br>1996 ENDPROC<br>1999 ENDROCONIC<br>2008 DEFPROCONICEY<br>2008 DEFPROCONICEY<br>2008 DEFPROCONICEY<br>2008 SOUND 1,-15,48,10<br>2120 ENDPROC<br>2500 ENDROCONICEY<br>2500 DEFPROCOC LOOMINATATATION<br>2501 REMAXX 2520 LET rp=r0+rpos: LET cp=c0+<br>cpos: LET cf=1+b(rpos,cpos): LET c pos: LET ci=1+b(rpos,cpos): LET<br>
2540 PRINT AT rp,cp; FLASH lid\$<br>
2540 PRINT AT rp,cp; FLASH lid\$<br>
2200 REM LET t\$=INKEY\$: IF t\$<\*)<br>
7200 REM LET t\$=INKEY\$: IF t\$="" THE<br>
N GO TO 2600<br>
2620 LET t\$=INKEY\$: IF t\$="" THE<br>
2  $d\overline{z} = " * " (cf)$ 6580 NEXT C<mark>,R</mark><br>6900 ENDPROC 3100 RETURN SSOL REM \*\*\*\*\*\*\*\*\*\*\*\*\*\*\*\*\*\*\*\*\*\*\*\*<br>3520 LET ny=rpos+o(2,key): LET<br>nx=cpos+o(1,key)<br>3540 IF (ny(1 OR ny)r1) THEN<br>RETURN 3320 IF command=QUIT THEN<br>PROCnullkey PROCONTINEY<br>
S340 IF command=MUCRSR THEN<br>
PROCmovecursor(KEY)<br>
S340 IF command=TGGLE THEN<br>
PROCtoggle\_a\_cell<br>
PROCtoggle\_a\_cell<br>
S380 IF command=PLACE<br>
PROCefine\_character<br>
PROCellace\_character<br>
PROChlace\_character<br>
PROChl 3560 IF (nx<1 OR nx>r1) THEN<br>RETURN -<br>3580 LET rpos≖ny: LET cpos≈nx<br>3600 RETURN 3000 NEIUNN<br>
3999 REM \*\*\*\*\*\*\*\*\*\*\*\*\*\*\*\*\*\*\*\*\*\*\*<br>
4000 REM \*\*\*\*\*\*\*\*\*\*\*\*\*\*\*\*\*\*\*\*\*\*\*<br>
4001 REM \*\*\*\*\*\*\*\*\*\*\*\*\*\*\*\*\*\*\*\*\*\*<br>
4020 LET tg=1-b(rpos,cpos): LET<br>
d\*=" \*"(1+tg) THEN 3420 IF command=NULLKEY THEN<br>PROCnullkey

# HOT<br>PROPERTY

Cheetah Marketing is a company with a good track record in producing add-ons for the Sinclair Spectrum — the Sweet Talker synthesiser is the most successful to date. The RAT, a remote-controlled joypad that uses infrared waves, is the company's latest achievement. We look at this addition to the home computer menagerie...

Serious arcade games players tend to be very concerned about anything that significantly affects the speed and quality of their play especially if it has a noticeable impact on the final score. For this reason, the way in which a game is controlled is a matter of great importance. With games controlled from the keyboard, the major concerns are the choice of control keys and the ease with which these can be used. Consequently, software writers must pay particular attention to this sort of detail. With external controllers, like joysticks, the design of the hardware tends to be the crucial factor.

The flexibility of a joystick  $-$  its freedom of movement, how quickly it reacts to your touch, the speed at which the game responds — is its most significant design consideration. But the designer is often hampered by the limitations imposed by the nature of a joystick itself — the length of the connecting lead, the size, shape and position of the controller, and the position of the fire button(s). The latter detail, for example, often favours right-handed players. Although joystick manufacturers have tried to develop designs that overcome some of these drawbacks, none have been as successful as Cheetah Marketing's infrared remote joypad for the Sinclair Spectrum.

Cheetah has called its joypad the RAT. The name is said to be an abbreviation for 'remote action transmitter', but seems to be a play on the word Mouse, which is applied to the hand-held controllers used with Apple's Macintosh and other machines. The RAT looks like a slightly elongated phaser weapon from television's Star Trek series. It is long, flat and grey, with a blue circular control pad, the Cheetah logo and a bright orange fire button. There are two infrared transmitters extending from the front of the unit. When you first hold the RAT and press the fire button you almost expect flashes of blue flame to leap from it.

The system also includes its own interface, which plugs into the edge connector at the back of the Spectrum. This box has an expansion port of its own for further add-ons. There is.a single

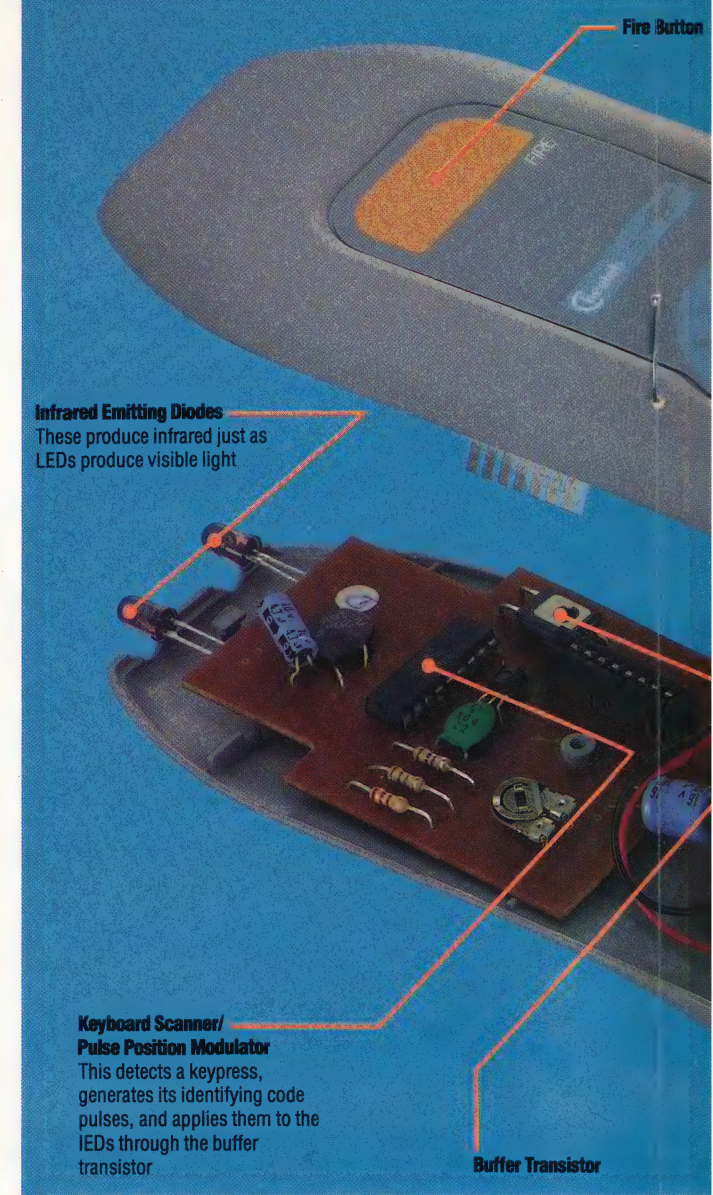

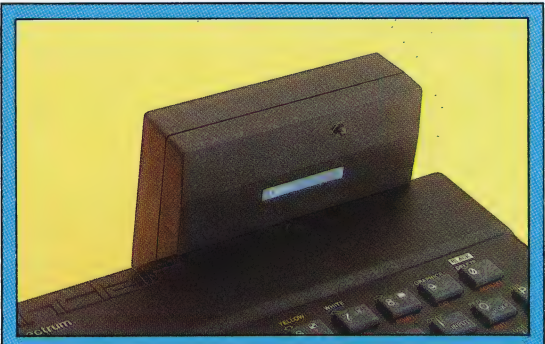

**CHRIS STEVENS** 

### Radiating Light

Infrared radiation — having alonger wavelength than visible light, but shorter than radio waves - is produced in the transmitter by Infrared Emitting Diodes (IEDs) when an electrical current in a tiny chip of gallium arsenide excites the molecules causing photons to be released. In the receiver, conversely, an electrical current flows in the IED when infrared light falls upon the gallium arsenide. When the control buttons on the RAT are pressed, therefore, the two transmitter IEDs emit coded pulses of infrared in a broad beam, triggering the receiver directly or after reflection in the room

INFRARED JOYPAD/HARDWARE

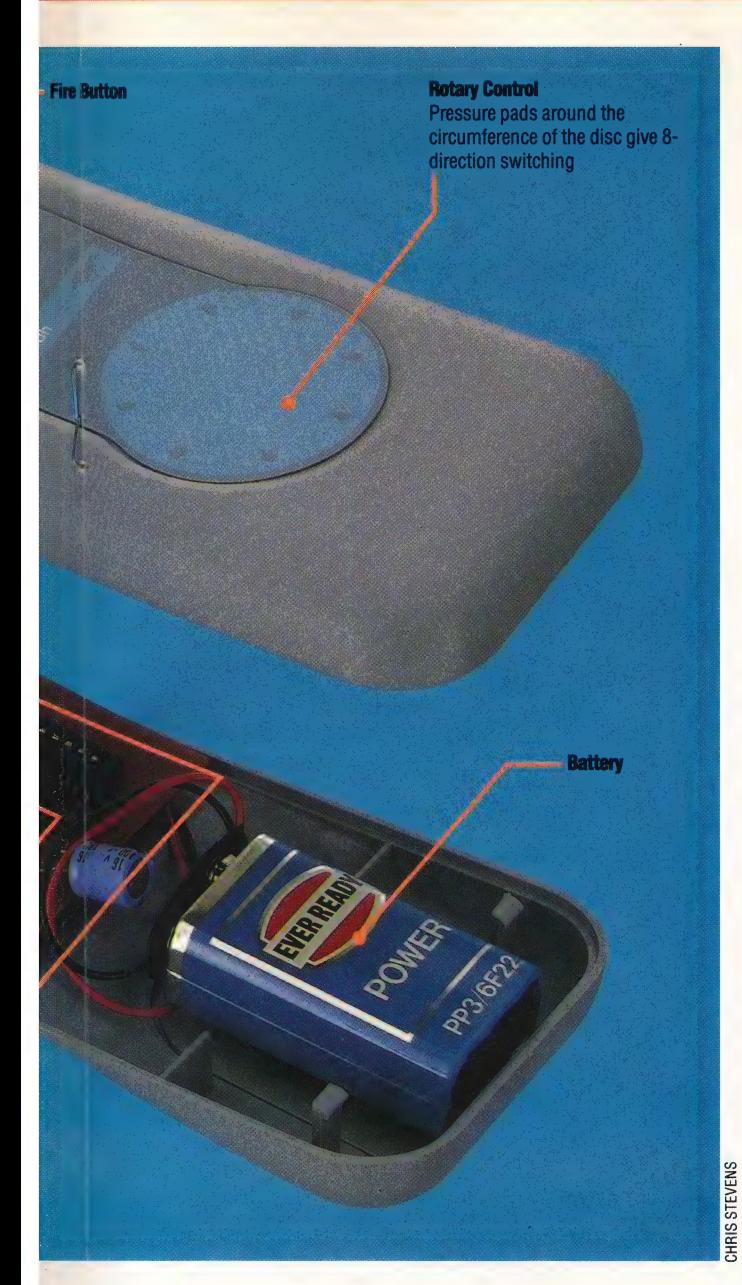

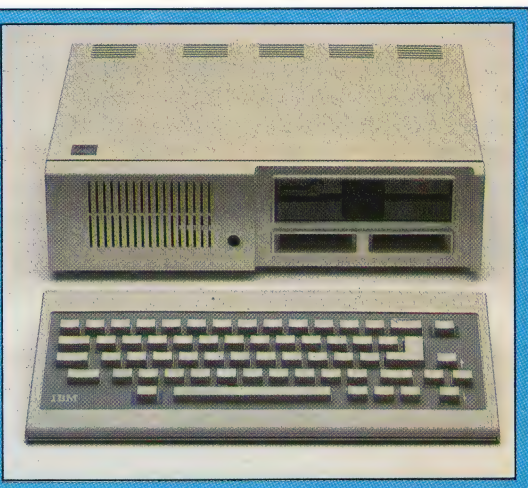

#### Mixed Reception

The original keyboard of the long-awaited IBM PC Junior was noted mainly for the low quality of its appearance and engineering, but it was also the first microcomputer with infrared linking between keyboard and processor

infrared receiver on the front of this unit for communicating with the RAT.

The package has a sheet of instructions that explain how the joypad is used and what games can be played with it (any software that is Kempston joystick-compatible). With great foresight, Cheetah has included routines in BASIC and machine code that enable you to incorporate RAT control in your own games.

The instruction sheet claims that the RAT can be used at distances up to 12 feet by aiming 'in the general direction of the computer'. Movement is effected by pressing lightly on the blue control pad. There are eight small 'bumps' on the periphery of the pad, and pressing on or near one of these indicates the direction required  $- N$ , SW, and so on, rather like the directions on a compass. While one hand holds the RAT and controls the direction of movement on the screen, the other hand can be used to press the fire 'button'. Because of the design of the RAT, it makes no difference which hand performs each task, so the joypad works equally well for leftand right-handed players. The transmitter requires one PP3 battery, which fits into a small space at the back of the unit directly below the blue control circle.

Once the interface box is connected, the transmitter unit has been fitted with a battery and a game requiring joysticks has been loaded into your Spectrum, then you are ready to play. Because there is no visible sign that the transmitter is working until you can see movement on the screen, you might find yourself sticking as close to the computer as you would with any other joystick. There is a certain reluctance to believe the claims of a 12-foot control distance. But when you realise that the RAT really works, you will want to experiment to see how far it can go.

In fact, the remote action transmitter works  $\overline{5}$  extremely well at distances even slightly over 12 feet. And it doesn't have to be pointed in the general direction of the computer. The RAT works when pointed straight up at the ceiling, down at the floor, over your back or sideways (although it is slightly difficult for you to see what you are doing when the transmitter is pointed at odd angles). Clearly, the Cheetah RAT gives a games player a tremendous freedom to move around. The biggest drawback, however, is that it has only eight positions of movement — up, down, right, left, and intermediate points. It \_ would be better to have more control than this.

The fact that the RAT has no moving parts makes the unit less prone to wear and tear than standard joysticks, so it should last a long time. In fact, it comes with a year's warranty. At £29.95, the Cheetah RAT costs only slightly more than most other joysticks plus Interface 2. (Of course, if you already have Interface 2, this is not much 7 consolation.) But its play allows much more freedom of movement and far better control than most joysticks.

#### **CHEETAH REMOTE ACTION** TRANSMITTER INFRARED **JOYPAD**

FOR: Sinclair ZX Spectrum

**PRICE:** £29.95, including interface box

**WORKS WITH: Cheetah** compatible or Kempston joystick compatible games

**FROM:** Cheetah Marketing, Ltd, 24 Roy St, London EC1

een jaar

# FILE PROTECTION

Computer files stored on tape or disk can generally be accessed by anyone who knows the name of a particular file or can get a catalogue of the files available. If a file contains confidential information (a company's accounts, for example, or the source code of a commercial program) it must be protected from unauthorised users. The simplest method involves locking the disk or tape away in a secure location, and some companies spend fortunes on this kind of security for their computer systems, recognising that the information contained is their most precious resource. Physical protection, however, is compromised by the need for people to use the system, and disks, tapes and security passes can go astray. Against these failures, therefore, the creator of a confidential file has to provide some

form of built-in file protection. A large multi-user system may provide the first level of protection by requiring users to log-on with an authorised user code and a user-defined password. The user code (sometimes called a PPN — programmer project number) determines the user's system privileges, including the level of access permitted. Each user has an individual file directory area on disk, and the proper combination of privilege and password is required to access other users' directories. System personnel, such as operators and programmers, often have common PPNs and passwords — like a hotel's passkeys — that can give access to the entire system. Because of the power this gives, and because the codes are often unimaginatively chosen, cracking this protection is a hacker's prime objective (see page 486).

A more widespread problem than that of breaking into private data files is software piracy — the illegal copying of commercial program files. Software publishers have tried many forms of file protection, only to find most of them being broken as soon as they are introduced. The earliest file protection techniques included hiding data in normally unused spaces on a disk or tape. This method confuses the computer's operating system so that it can read the file only when the program is running, and cannot copy it. A more recent approach to this problem involves serialising diskbased software. The first time a program is run on a computer, a serial number associated with that particular computer is added to the file. From then on, that file — and any copies made from it — will work on that machine only.

# FILE SERVER

In a network, one of the computers is sometimes set aside to handle file accesses for all the other terminals on the network. In such a system, all communications from and to the terminals, printers, disk drives and other peripherals are treated as separate files, which greatly simplifies the controlling computer's task. This computer is. called a file server, and its only task is to control the movement of files between nodes on the network

the contract of the contract of the contract of the contract of the contract of the contract of the contract of the contract of the contract of the contract of the contract of the contract of the contract of the contract o

and the storage unit. The file server is called by a node when a user needs a particular file (which could be a data or program file on disk, or a communication with a printer or other peripheral). If the file is open to that user and not being used by another node, the file server sends the data. The file is massaged, or altered, by the user and returned to the file server, where it is updated to incorporate any changes and then re-saved.

The Econet system is a low-cost and popular example of this kind of network, and normally it allows a BBC Micro as the file server. Users of the early versions of the system, however, found that more processor power was needed to run a network of any size. The Acorn System 3 was generally used as a stop-gap until the 6502 second processor for the BBC became available.

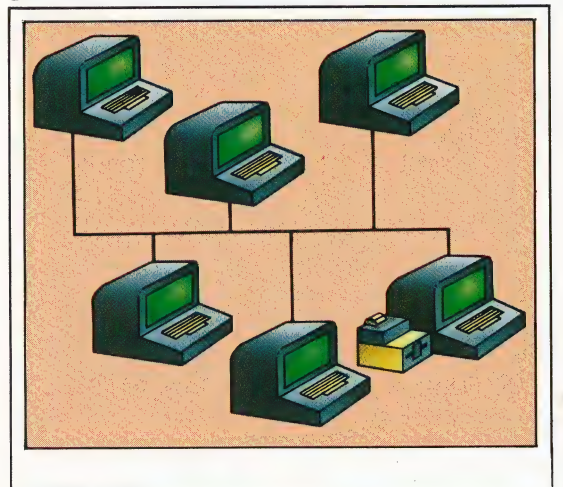

#### Joining Forces

The Acorn Econet joins up BBC Micros in a bus-type network. The bus may be a simple twisted-wire pair, and one micro is dedicated as the file server

# FILE TRANSFER

A file is usually created within a computer and then stored in some peripheral storage device. Copying the file between them  $-$  or to another node in anetwork, or to some distant system — are the commonest examples of file transfer. The problem in these vital communications is the recurring one of format compatibility. All communicating devices have their own requirements (or protocol) concerning the transmission rate, parity, and connect/disconnect signals. These protocols are often specific to the device, so file transfer is rarely a simple matter.

Different manufacturers and organisations have made various attempts at standardising these formats, but their solutions have usually added to the problems. The recent growth in national and international telephone data networks, however, is gradually imposing consistency. Within a network, the simplest answer is usually to make all transfers through the network controller (file server), which can accept a file from any node and pass it to any other node in the network in the appropriate format.

# **VARIATIONS<br>ON A TURTLE**

Our examination of the LOGO language has already shown us how procedures can be defined to carry out sequences -of commands. Such procedures are more flexible if the user is able to input different values that will alter the effect achieved when the procedure is called.

In LOGO, a word - here we'll take SIZE as an example — may be used in three different ways. To distinguish between these, LOGO uses three different notations: SIZE,: SIZE (pronounced 'dots size'), and "SIZE('quotes size'). As we have already seen, if LOGO meets the word SIZE, with no preceding punctuation, it takes it to be a procedure name and will carry out the sequence of commands in the SIZE definition. : SIZE is used to indicate the *value* held in the variable name  $-$  if LOGO encounters SIZE it will retrieve the value associated with the name. "SIZE is used to refer to variable names and procedures, but indicates that we are referring to the name itself, and not to any walue that might be associated with it. Thus, "SIZE might be used to refer to a variable, while :SIZE would refer to the value that has been allocated to that variable. (Note that quotes are required before, but not after, the word/The end of the name/is indicated by a space.)

MIT LOGO is not totally consistent in its use of this notation. After the commands EDIT/ERASE and P0, a procedure name should be written without quotes. Thus, the correct syntax is EDIT-<br>SQUARE, even though SQUARE is not a call to the procedure SQUARE, but is merely the name of that procedure and should logically be preceded by quotes. LCSI LOGO is more logical and demands that quotes are used with these commands. To use any of the procedures we have defined so far we simply type the procedure name, in exactly the same way as we would use LOGO commands such as DRAW or HIDETURTLE, However, other commands - FORWARD, for  $example$  — need extra information before they can be used. The word FORWARD on its own is meaningless  $-$  a value must be assigned to it before LOGO can carry out the command. If variable names are included in our procedures, we can input any required value and thus vary the effect obtained when the procedure is called.

Let's consider the procedure we defined in a previous instalment to draw a square:

**TO SQUARE REPEAT 4 [FD 50 RT 90] END** 

As it stands, this procedure will draw a square with sides of 50 units in length. However, it would be far more useful if the square could be drawn to any  $chosen size - to do this, we must input the desired$ value. To change SQUARE to accept an input, use the editor to replace the fixed value of 50 with the variable "SIDE and add :SIDE to the title line. Our procedure will now look like this:

**TO SQUARE: SIDE** 

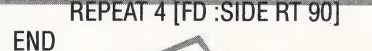

When the procedure is called, it is now necessary to give the variable "SIDE a value. Try SQUARE 40, SQUARE 10, and so on to see how the size of the square will vary.

Let's see exactly what happens when you type SQUARE 30. Logo first looks up the definition of SQUARE. The title line tells it that one input is required, and that this is to be named "SIDE. The value on the input line (in this case 30) is allocated to the variable "SIDE and the commands in the procedure definition are then obeyed. The best way of visualising this is to imagine that each variable name refers to a box containing its value. When LOGO reaches the line FORWARD: SIDE it goes to the box labelled "SIDE, retrieves the value found there and uses this as the input to FORWARD. The box labelled "SIDE is used only in the procedure that refers to it. If another procedure also uses "SIDE as the name for an input, it will use a different box. SIDE is therefore referred to as a local variable.

We can also use inputs with subprocedures. The HOUSE procedure we give here is our solution to the problem set in the last instalment (your answer may be different) can be modified so that different values may be input:

TO HOUSE: BIG. SQUARE:BIG FD:BIG RT 30 TRI:BIG LT 30 BK: BIG **END** TO SQUARE : SIZE REPEAT 4 [FD : SIZE BT 90] **FND** TO TRI:SIDE REPEAT 3 [FD : SIDE RT 120]

**END** 

Here, we have used three different variable names - "BIG, "SIZE and "SIDE. We could have used the same name for all three, as variables are local to the procedures in which they are used, but this could have been confusing.

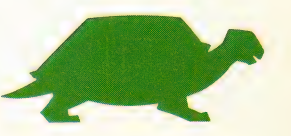

\_ To see how these procedures work, let's see what happens if we type HOUSE 30. Logo reads the input line and assigns the value 30 to the variable "BIG in HOUSE. The first line of HOUSE is therefore now equivalent to SQUARE 30. The variable "SIZE in SQUARE is, in turn, assigned the value 30. SQUARE is now run, with FD :SIZE becoming FD 30. A similar procedure is followed when TRI is called.

Now try adapting the procedures for drawing the five-by five board so that BOARD takes the size of the square as an input.

Here's a procedure that draws polygons, with the number of sides given as an input:

TO POLY : SIDES

REPLAT : SIDES [FD 50 RT 360 / : SIDES] **END** 

Using this procedure with one input, POLY 3 will draw  $\alpha$  triangle, POLY  $\blacktriangleleft$  a square, and so on. However, in all the polygons drawn by this procedure, the sides will be 50 units in length.A more general procedure that draws polygons of any size requires two inputs  $\rightarrow$  one for the number of sides, and one for the required length. To do this, all that is needed is to adapt the POLY procedure to replace the 50 with a variable name and add that name to the title line:

TO POLY : SIDES : SIZE REPEAT SIDES [FD : SIZE RT 360/ : SIDES] **FND** 

Now POLY 5 30 will draw a pentagon with sides of<br>30 units in length, You might like to try adapting<br>your new version of the board-drawing procedure so that it will draw any square board (not just fiveby-five). There will now be two inputs  $-$  the number of squares in each direction, and their size.

# **GLOBAL VARIABLES**

So far we have considered variables that are local to the procedures that use them. But variables may be defined that are available for use by all procedures. These are known as *global* variables<br>and are useful for communicating information<br>between different procedures. However, their use<br>makes debugging more difficult and so they should be used sparingly. .

The command MAKE is used to assign values to  $\alpha$  global variables. MAKE "SIDE 3 assigns 3 as the value of the variable "INSIDE. MAKE "SIDE :SIDE + 1 increases the value of "SIDE by one. The ex meaning of the notation in this second example is: find the value of the variable "SIDE, add one, then assign the result back to the variable named "SIDE. In each case, MAKE requires two inputs — the name of the variable, and the value to be assigned to that variable.

To sum up the programming features we have covered in this instalment of the Loco course, we've designed some procedures for drawing spirals. The main procedure is named EQSPI. This requires three inputs: the initial length of the line to be drawn, the angle that must be turned at each 'corner' of the spiral, and a scale factor by which

the initial length must be multiplied to produce the spiral effect. Different sets of inputs may be used to achieve different effects — we tried 70 283 0.95, 70 143 0.95, and 20 243 1.05. Try other sets of numbers and see what happens.

NOWRAP is a new command. This stops the turtle "wrapping around' the screen — when the turtle reaches the screen boundary the procedure will stop with an 'out of bounds' error message. In many cases, the wrap-around effect can give interesting results. In this procedure it spoils the spiral effect, so NOWRAP is used to turn it off.

The main procedure EQSPI repeatedly draws a line (the length of which is determined by the scale factor), then turns through a fixed angle, and finally alters the scale factor. The length of the lines drawn either increases or decreases, depending on whether the scale factor is greater than or less than 1. The large number after REPEAT is simply to keep the procedure going for a long time. If you've seen enough, press Control-G (or Break) to stop the procedure running. Most of the variables are local, with the exception of "SCALE. This is global because "GROW changes its value, and this new value must be made available to S. FORWARD. Thus, "SCALE is used to communicate between the two procedures.

# **Spiral Procedure**

TO EQSPI : SIZE : ANGLE : FACT

**SETUP** REPEAT 1000 [S.FORWARD : SIZE RIGHT : ANGLE **GROW:FACTI** 

ND-

**O SETUP DRAW NOWRAP MAKE "SCALE 1** 

:ND

TO GROW : NUMB

MAKE "SCALE : SCALE 1 : NUMB

and TO S.FORWARD :DIST

**FORWARD:SCALE 1:DIST** 

**END** 

# Logo Flavours

**CSI versions use the command FENCE rather than** NOWRAP to stop automatic wrapping.

The Atari version doesn't have FENCE, so use WINDOW instead. This stops the turtle from wrapping around, but, unlike FENCE, it doesn't halt the procedure when the turtle reaches the screen boundary.

In the Spiral procedure on the Spectrum, replace DRAW in the SETUP subprocedure with CS.

# **Procedure Problems 2**

1) Write a procedure to draw a circle of radius 50. Modify the procedure so that the radius is given as an input to the procedure.

Write a procedure that draws a 'target' consisting f five concentric circles.

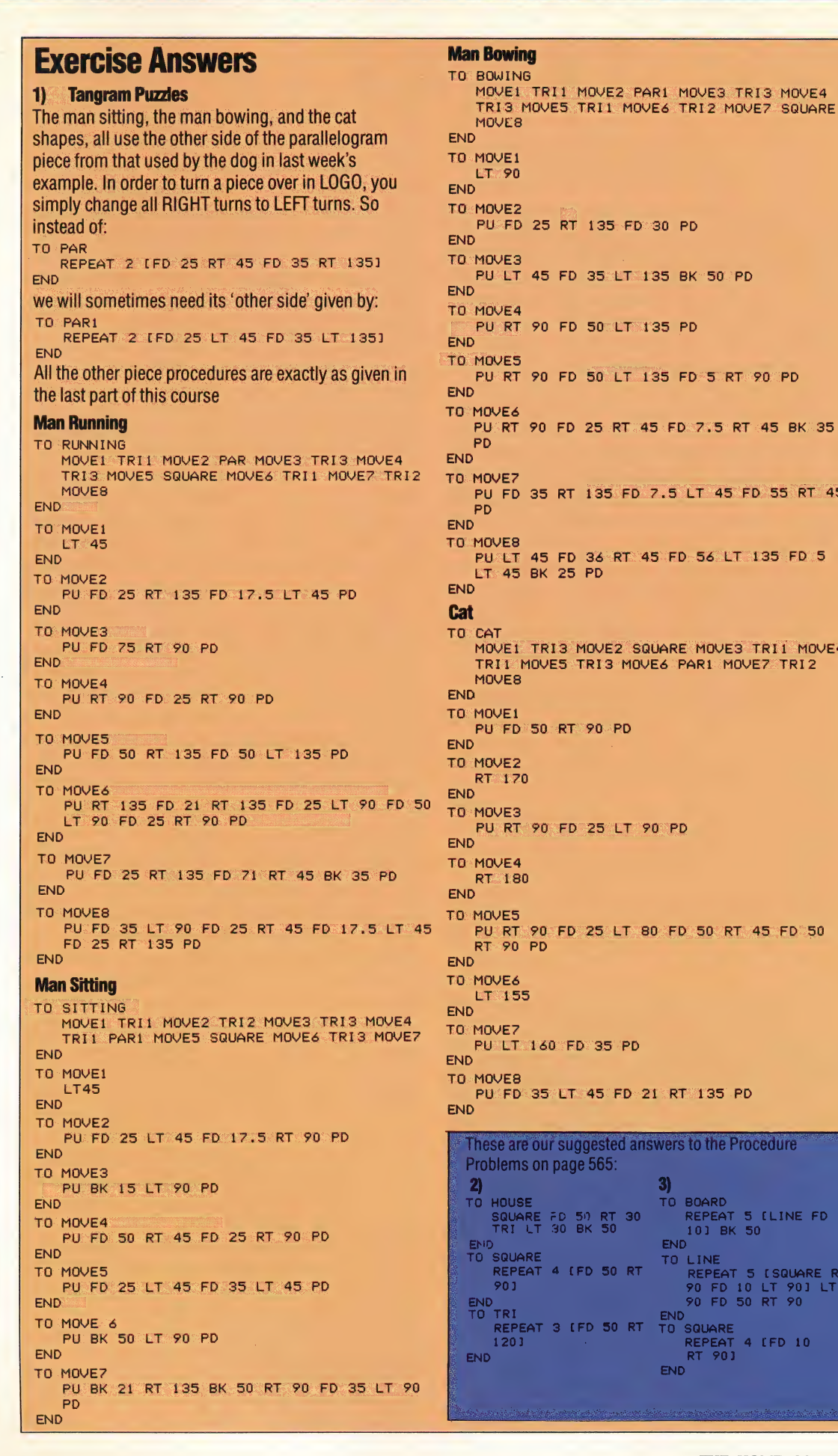

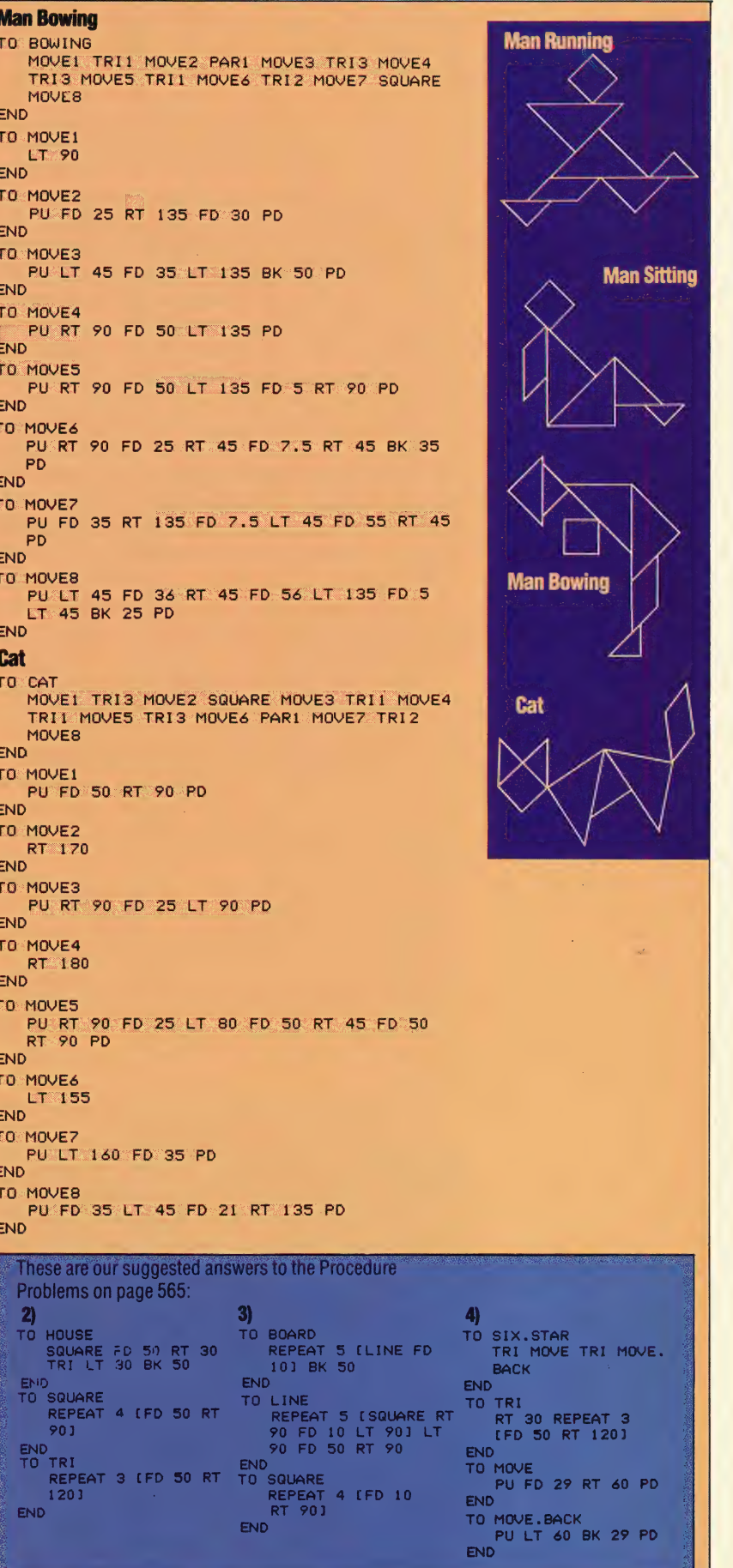

# FINE TUNING

Our course on program design has so far concentrated on 'structured' programming methods. Using the techniques we have suggested will make your programs easier to design and debug, but will do nothing to make them run any faster. Here we consider ways to increase program execution speed.

Structured programming and good program layout are techniques that make programs easier to use, but do not improve program efficiency. To make programs run faster and use less memory space, it is often necessary to sacrifice clarity in a program's design. So we should bear in mind, when 'tuning up' a piece of code, that almost anything that is done to make it faster will invariably make it more difficult to read, understand and debug.

The inherent slowness of interpreted languages like BASIC means that there will be times when programs will run at an unacceptable pace and must be speeded up. The most efficient way of speeding up a BASIC program is to compile it. However, very few micros support a true BASIC compiler — there are disk- and cassette-based compilers on the market, but most of them support only integer BAsic, and may require special formatting of your program before compilation. Compiling is a slow process, especially during program development, and especially when the system is cassette-based. 'The compiler will occupy user memory, and the more comprehensive its facilities, the more RAM it will take from the user program area. In general on

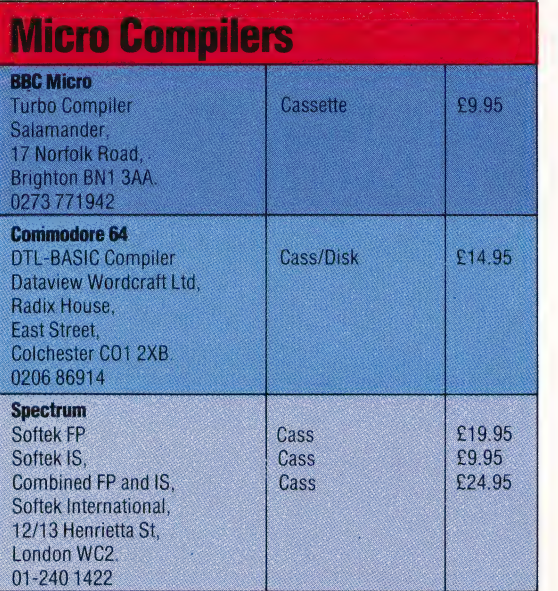

home micros, compiling is recommended only for fully tested and debugged programs.

File accesses slow programs down more than any other single cause. In a program that frequently reads from and writes to disk or tape (a database program, say) delays are inevitable. Access to a record in a random access file on a floppy disk takes an average of about a quarter of a second. Access to data in serial files takes longer (and varies with the length of the file) and tape accesses are considerably longer. If these delays are causing problems, it may be possible to reduce the number of accesses by reading in more data at once and storing it in RAM, and by 'saving up' updates to files until the end of the session. Interactive programs often cause problems because the user is left staring at a screen for several seconds. A partial solution here is to reorganise the program so that files are read and written while the user is busy doing something else (reading a screenful of instructions, for instance).

Another cause of slowness is real arithmetic. Real numbers are ones with decimal places (integers are whole numbers). Because of the decimal part, fetching a real number from memory and performing an arithmetical operation on it requires many more machine cycles than doing the same for an integer. In programs with a lot of arithmetic, it pays to replace all the variables involved with integer variables (e.g. SUM should be replaced by SUM%). Savings of around 20 per cent can be achieved for even moderately numerical programs and 'number-crunching' applications stand to gain by as much as 50 per cent.

Designing a faster algorithm is one of the best ways of speeding a program up. Some sources of algorithms have already been recommended in this course. Try these, and be on the lookout for those published in computer magazines. Otherwise, devising algorithms is a matter of creativity and insight. Basics usually have a wealth of inbuilt functions (such as INSTR, SGN, LOG, and so on) that are very fast. This speed is a result of their being written in machine code and using the best algorithms available. It is often worth checking the manual again to see what inbuilt functions are offered before coding your own version. User-defined functions, implemented with the command DEF FN, also run quickly. This command is most useful in programs with repeated calculations or a repeated sequence of string manipulations, where it can replace a subroutine call, which is much slower.

Writing routines in machine code generally makes them run faster. This is because interpreted languages translate program lines into machine code as they are encountered while the program is running (they do not do it particularly efficiently, either). Writing in machine code avoids this translation process. Unfortunately, writing Assembly language programs is much more difficult than writing BAsic, and the cost in time and effort may not be worth the eventual saving. However, some programs — those using animated graphics, for instance — would not work as intended if they were written in BAsic alone.

There are many other ways of making smaller savings in processing speed. Use a variable instead of an actual number (e.g. MAX rather than 267.5) for faster access to values, especially in loops. Use different letters to start variable names, and spread these initial letters evenly throughout the alphabet. Use multiple statement lines (if that is possible) and create a sizeable interval between line numbers (such as 10). With FOR... NEXT loops, if the interpreter permits, leave off the loop counter variable (for example, use NEXT rather than NEXT LOOP). Inside a loop, try to avoid calculating the same value over and over again. Instead, calculate it outside the loop and incorporate it as a variable.

# SAVING SPACE

Integer arithmetic not only saves time, it also saves\_ space. Where it may take four or five bytes to store \ a real number, it need take only two to store an integer. This represents a major saving, especially where large arrays are involved. Other improvements to the speed of a program will also save space: using inbuilt or user-defined functions saves code, as does writing in Assembly language and using multiple statement lines. Compiling tends to increase the size of smaller programs and only saves space for large ones.

Removing REM statements is an obvious spacesaver, and using shorter strings of text for prompts also helps. Putting large blocks of text into files that are stored outside the program keeps them out of the way when they are not needed (instructions and 'help' files are the biggest burdens). Remove as many spaces as is legal within a line, and use shorter line numbers and shorter variable names. If an array needs to be dimensioned but its exact size is not known, don't just guess a convenient round number. Instead, leave it until the information needed is on hand and then dimension it with a variable, like this:

# 10 INPUT"How many instances are in this category?";INSTANCES% 20 DIM ARRAY% (INSTANCES %)

This is called 'dynamic dimensioning' and it is something that BAsic offers and most other languages don't — so make the most of it!

Another technique involves increasing BASIC's memory allocation in RAM. This can be done by using commands like HIMEM. What these commands usually do is to change the area in RAM that is available to BAsic programs and variables. The normal use for this is to store machine code programs in a safe place where they won't be overwritten, but the same command can be used to access extra space from that normally reserved for the screen memory. If it does not matter what is appearing on the screen, then this is a good way to get an extra kilobyte of RAM. If it is not possible to change HIMEM, the screen memory can still often be used by PEEKing and POKEing directly to the memory locations reserved for it.

\_ Tfall else fails and the program simply will not fit in the space available, many BAsics have a CHAIN command that allows one program to pass control to another. Some BAsics allow use of the COMMON command; this passes particular variables and their current values to the next program. CHAIN on home micros (if it exists at all) is usually a very simple command that enables all or none of the variables from the first program to be passed to the second.

If programs are written in a structured way, the individual subroutines should be capable of being written and tested independently. Their execution can also be individually timed. Write a simple timer like this one:

100 REM Use this first section to set any variables 105 REM that the routine will need (don't forget 110 REM to dimension arrays and fill them with 115 REM realistic data too if the routine uses any). 120 REM This program is in BBC BASIC and TIME 125 REM is a pseudo-variable that holds a value in 130 REM hundredths of a second, generated by the 135 REM system clock |

- 200 START=TIME
- 210 GOSUB 2000:REM The routine being timed is called here.
- 220 FINISH=TIME
- 230 PRINT "Execution took"; (FINISH-START)/100; "seconds." |

240 END

With this routine it is possible to experiment with different algorithms and other ways of increasing speed.

# **How To Be Quick**

• Weigh carefully the demands of good style against the need for speedy, sometimes incomprehensible, code.

- · Compile when you can; define functions and procedures if you can't.
- Avoid file accesses.

• Avoid absolute real numbers. Initialise variables and use integer arithmetic, if your micro allows it.

• Design your algorithms carefully and learn from the example of others.

• Consider the advantages and disadvantages of machine code. While it may be fast, it takes longer to write and to debug.

• Condense your code, and remove your REMs once you have a working version.

# CHANGE<br>OF ADDRESS

At this stage in the course, we take a detailed look at how the two index registers, X and Y, are used in indexed addressing. We illustrate the value of indexing by reference to several example programs.

The original concept of the stored program computer was that by storing the program in the same place (and in the same form) as the data on which it was to operate, the program could modify itself as it was running. The major use of this feature was not to modify the actual instructions themselves but to modify the addresses where the instructions got their data. Imagine the problem of having to access a table of several thousand numbers, and having to give separate instructions for each because each instruction could refer only to the one unchangeable address.

This problem was greatly alleviated with the introduction of the concept of address modification. In this way, the same instruction could be repeated any number of times and be made to refer to different addresses where data was stored by using the changing value in a register to alter the address. We use this sort of concept all the time in BASIC programs. For example:

 $FORI = 1 TO N$ PRINT TABLE(I)

system such as the 6809)

Index Links .

The symbol BASE — initialise as \$0500 — is the address of the first byte in a table of values. The indexed addressing mode instruction LDA BASE,X takes the value of BASE, and adds to it the contents of the X register, to produce the actual address of the byte whose contents are loaded into the accumulator. If this instruction is inside a loop of which X is the counter, then the entire table can be accesssed, byte by byte, in sequence. Since X is a 16-bit register, the loop could range over the entire memory space (\$0000 — SFFFF in an eight-bit

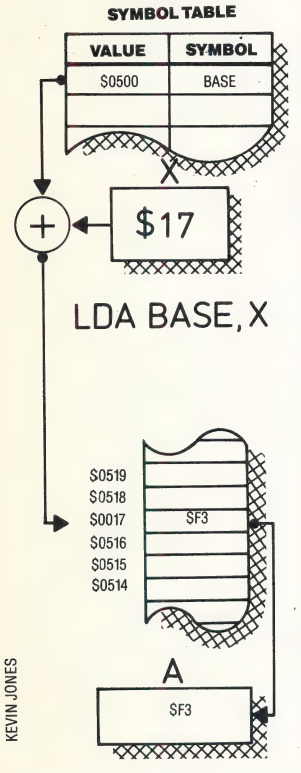

**NEXT I** 

In this case, the same PRINT instruction refers to different data each time it is used by modifying the basic data item (TABLE) using an indexed value (1), which is changed each time it is used.

The fundamental principle of *indexed* addressingis that the contents of the index register are added to the base address given in the instruction to produce the effective address — the memory location that is actually accessed. If this instruction occurs within. a loop, then the adjustment to the index register (usually an increment or decrement) can be performed within the loop as well, and thus we can easily access a whole table of values.

The 6809 not only has two registers for this purpose, the X and Y registers, but also two further registers — S and U. In special circumstances it is possible to use the program counter as well. To make the whole subject of indexed addressing even more complex, there are a variety of different modes of indexing. However, these do cover nearly all programming requirements. We shall be using indexing, in one form or another, in all our programming from this point, so there will be plenty of opportunity for you to familiarise yourself with the variety of ways in which it is used.

Indexed addressing is indicated by adding ,X to the operand field  $-$  if the register used is the  $X$ register, of course. So the general form of an indexed instruction is:

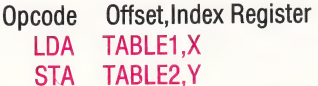

In many situations the offset is zero, in which case it can be omitted. For example:

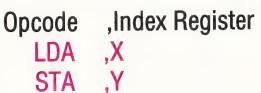

Let's see how this works in practice. Suppose we have a table of 64 eight-bit values stored at \$3000 and we want to access the bytes in sequence. We can define the base address and reserve space for the table using the directives:

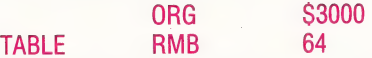

These instructions set the program counter to \$3000, define TABLE as beginning at \$3000, and reserve the next 64 bytes. We now access the bytes using the next piece of code: the new ORG directive means that our code will be stored in a different part of memory from our data. When you start using indexed addressing this is a sensible precaution against a loop getting out of control and causing your program to overwrite itself.

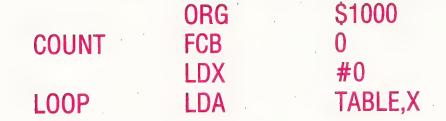

We now alter the value in the X register:

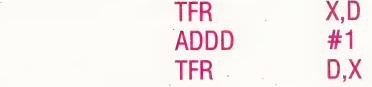

This is an awkward way of incrementing X, although it can be useful when we are incrementing or decrementing by numbers greater than two. We will look at the alternatives to the method used here later in the course. The last fragment of code increments the count and checks to make sure that it is not 64 (in which case the program is finished and there is no need to loop again):

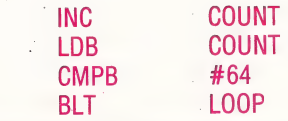

There are a number of ways of improving the efficiency of this code. One of the most useful ways is to use the auto-increment mode. The instruction:

### LDA TABLE,X+

will cause the value in X to be automatically incremented after it has been used. If we have a table of 16-bit values then we use:

### LDA TABLE,X++

which causes the X register to be incremented by two. Our original program loop is now considerably streamlined:

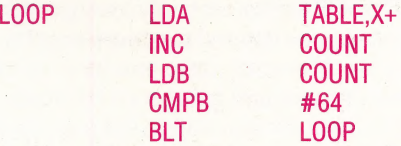

Another useful alternative to the original method we outlined is to step through the table of values in the reverse order, perhaps using the autodecrement mode. This has the advantage that the final value in the X register is zero, and as autodecrement of an index register automatically sets the flags in the condition code register, we can test directly for the end of the loop without having to use a CMP instruction. The same effect can be obtained by loading the index register with a negative value and incrementing this until zero is reached. Every time the auto-increment instruction is obeyed, it sets the condition code register flags to show the results of the increment. If a zero result occurs, for example, the zero flag is set; if a carry occurs, then the carry flag is set, and SO on.

We should remember, however, our general rule that it is always best to make tests on the accumulators only. Also, since most programs are likely to have some processing between the increment/decrement instruction and the test instruction it is unlikely that the condition code register will remain unchanged between the action and the test.

If we decide not to step backwards through the table, it is still a good idea to make the count go backwards so that we can end the loop at zero. A point to watch with the auto-decrement instruction mode is that the decrementing is performed before the address calculation, whereas in auto-increment the register is incremented afterthe address has been calculated. Thus, if X contains 7 and TABLE begins at \$1000, then the instruction LDA TABLE,X+ will load the accumulator from address \$1007 and then increment X from 7 to 8. LDA TABLE,-X (note the minus sign comes before the register name), on the other hand, will decrement X from 7 to 6 and then load the accumulator with the value from address \$1006.

Stepping through the table backwards, and keeping the count in the B register for convenience, our loop will now be:

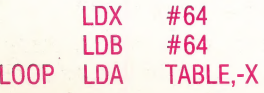

## DECB BGE LOOP

The first of our two example programs shows a straightforward loop through a table of eight-bit values, in which we count the number of negative values. The count in accumulator B is also used as the offset from a fixed value in X. The second program shows both the index registers being used together, with a zero offset. It makes a copy of a character string from one location (possibly an input buffer) to another location where it will be stored. The string is of unknown length (although it will be less than 255 bytes) and will terminate with a Return character. When it is stored, the Return character will be deleted, and a byte indicating the string's length will be put at the beginning.

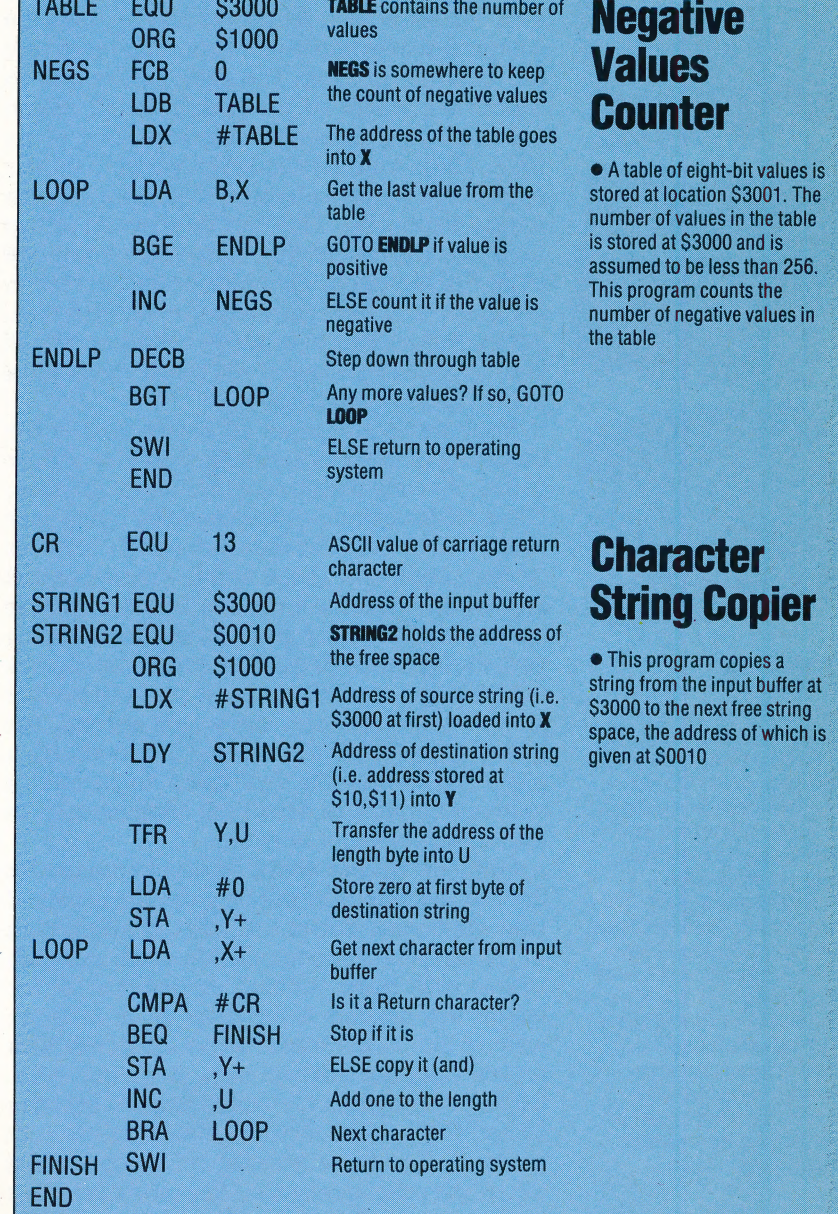

# ODDS-ON FAVOURITE

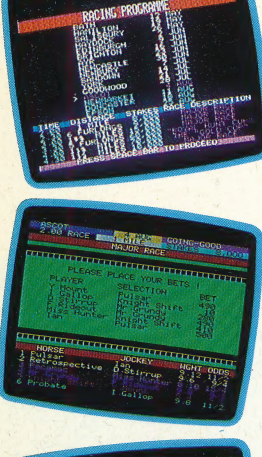

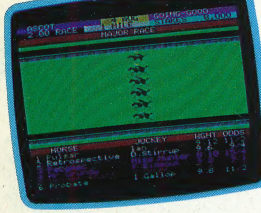

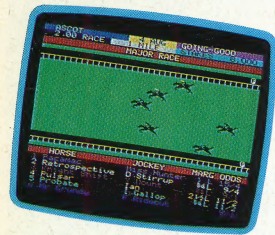

#### Winning Stages

At any stage of the game, the players may consult the racing programme (top picture).. This gives details of the race venues, and also indicates the prize money available for specific races. After the runners have been chosen for a particular race, players have the opportunity to bet on the horse of their choice (second picture). Bets must be between £5 and £500. The horses are then lined up to wait for the starter's gun, and the players must sit back and wait while the race is run. Our final picture shows the horses slowing down after passing the winning post, with our photographer's selection finishing a poor fourth . . .

The Sport of Kings  $-$  or just a mug's game? Opinions may vary as to the merits of horse racing, but Salamander Software's Classic Racing for the Oric-1 and Atmos home computers is a clear winner in the flat race simulation stakes.

Classic Racing gives you the opportunity to play the part of a race horse trainer over a season of meetings. It is a game for one to six players, but if there are fewer than six people playing, then the computer makes up the numbers so that each race will have six runners. The game allows you to choose the length of the season: a full season covers 16 race meetings, each consisting of six races. 'Those with less stamina may select a shorter season. The player's objective is to make as much money as possible. This may be achieved in two ways: you can collect prize money by training one of the first three horses in a race, or you may bet on the result. You must enter a runner for each race, but there is nothing to stop you betting on one of your opponents' runners if you feel this gives you a better chance to win money.

Your stable comprises 16 horses, and at the beginning of the season you have no idea of their merits. As early season races are for small prizes, this is the ideal time to experiment by trying your runners over different distances and in different ground conditions. This is simply a matter of trial and error — you must observe how a particular horse performs under given conditions and plan your strategy accordingly. This does entail copious note-taking — each time a horse runs you need to jot down the distance, the weight carried, the 'going' (ground condition), and the result. It's a pity that Salamander has failed to include a routine to print such details out automatically, as this would save a lot of effort.

Once you have chosen all six of your runners for the first meeting, you will be given the names of your opponents' horses and told the weight each will be carrying. The computer then allocates odds against each horse winning. At the start of the season this appears to be done in an arbitrary manner but, as the season wears on, horses with proven track records will start at shorter odds. Betting is compulsory — stakes must be between £5 and £500 — and the odds offered can be very generous. Because a winning (or placed) horse will collect prize money, it is often profitable to bet on an opponent's runner, thus giving you two chances of making a profit.

It is also possible to engineer betting 'coups', by entering a horse in races for which it is obviously

unsuitable  $-$  for example, a horse that performs well over five furlongs in heavy going may be entered for two successive  $1\frac{1}{2}$  mile races on firm ground. It will almost certainly lose ignominiously, and then may be entered in a more suitable race at good odds. However, once you have ascertained the ideal distance and going for a particular horse, you must resist the temptation to keep running it in race after race — as in the real-life racing world, horses need to be rested every so often if they are to perform at their best.

When all the bets have been placed, the action switches to the race itself. The horses amble into position, the starter calls them to order, then the Oric sound facilities produce a fair approximation of hoofbeats on turf as the runners head for the winning post. The race sequence is beautifully done: horses jostle for position in a realistic way and the runners are just as prone to erratic behaviour as their real-life counterparts are. It is infuriating to have to sit back and watch as your selection slows to a walk a hundred yards from the finish while the odds-on favourite glides past!

At the end of the race, winning bets are paid and the process is repeated for the rest of the card until the end of the meeting. Each meeting has a track with different ground conditions and race distances, If you eventually decide that one of your horses is not up to standard it may be dropped from your roster by simply failing to race it at three successive meetings. This gives you one less factor to worry about, but it costs you a £1,000 penalty at each remaining meeting.

Towards the end of the season, the races become harder to win, as all the players then have a much better idea of their horses' capabilities and are less likely to enter runners in races they have no chance' of winning. The rewards are correspondingly greater — the first three home in the Derby, which is run during the last meeting of the season, share £90,000 in prize money.

Classic Racing is the most impressive piece of software yet for the Oric and Atmos. The race sequences are compelling viewing, and the strategy involved in planning your season's campaign makes this a game that will hold your interest over repeated playing. It's possible to win more than  $£250,000$  over the full season — the only problem is collecting your winnings!

Classic Racing: For 48K Oric-1/Atmos, £6.95 Publishers: Salamander Software, 17 Norfolk Road, Brighton BN1 3AA | **Author: Paul Neal** Joysticks: Not required Format: Cassette

T TBJ

# Here, courtesy of Zilog Inc., we reproduce the first part of the Zilog Z80 programmers' reference card.

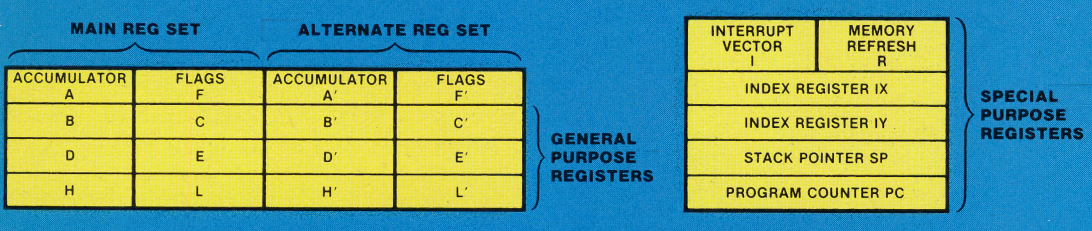

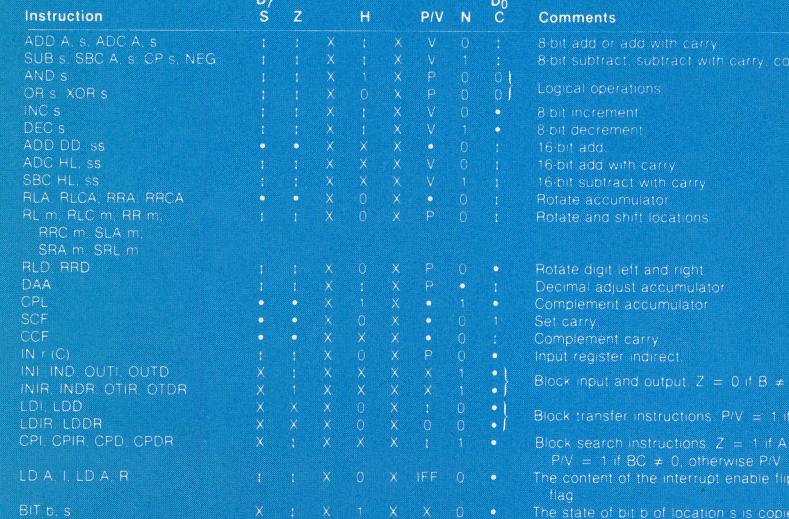

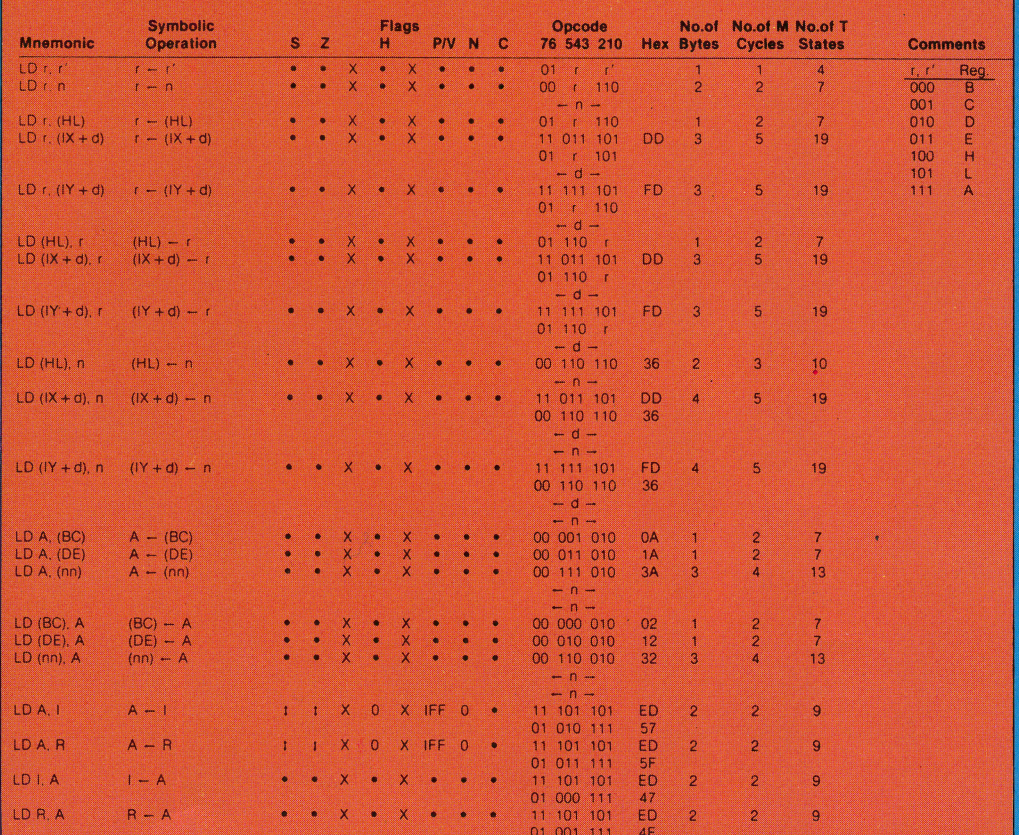

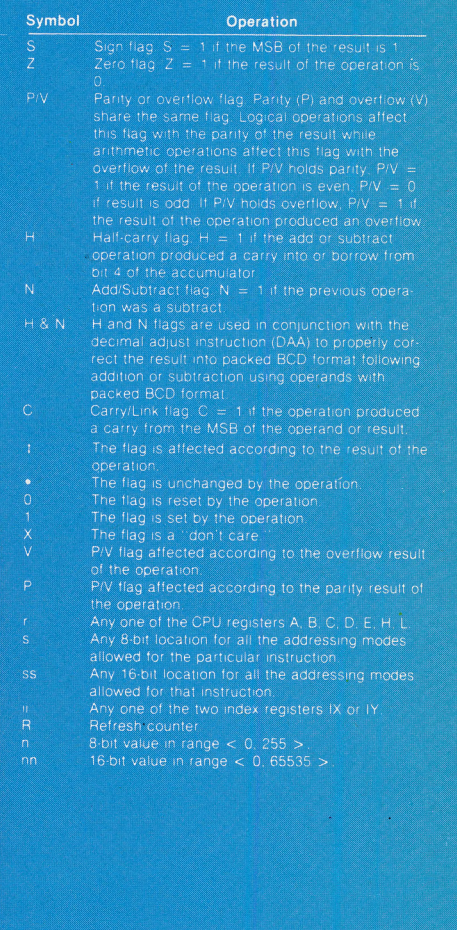

flag not affected,  $0 =$  flag reset,  $1 =$  flag set,  $X =$  flag is unknow flag is affected according to the result of the operation.

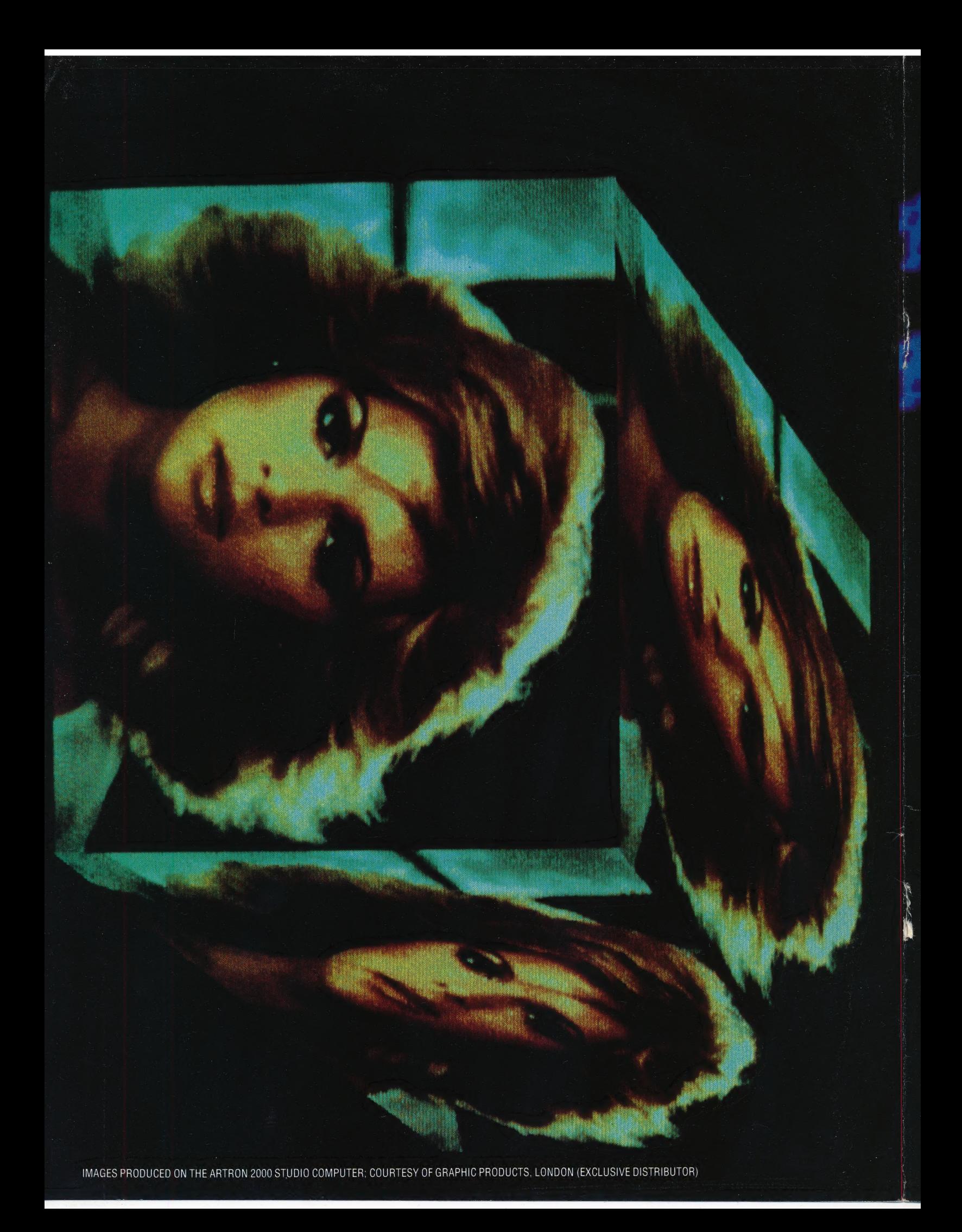